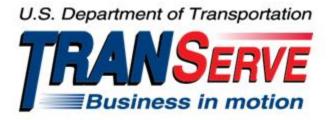

# TRANSIT BENEFIT PROGRAM APPLICATION SYSTEM <u>APPLICANT</u> USER GUIDE

Submitted by

TRANServe

A division of the

Office of Financial Management and Transit Benefit Programs

Office of the Secretary of Transportation

# U.S. Department of Transportation

1200 New Jersey Avenue, SE

Washington, DC 20590

#### Version 3.0

#### TABLE OF CONTENTS

| 1. | . OVERVIEW1-1 |                                        |      |  |
|----|---------------|----------------------------------------|------|--|
|    | 1.1           | Background                             | .1-1 |  |
|    | 1.2           | Purpose                                | .1-1 |  |
|    | 1.3           | Document Organization                  | .1-1 |  |
|    | 1.4           | Points of Contact                      | .1-1 |  |
| 2. | ACC           | ESSING THE TRANSIT BENEFIT APPLICATION | .2-1 |  |
|    | 2.1           | Login Screen                           | .2-1 |  |
|    | 2.2           | Change Password                        | .2-3 |  |
|    | 2.3           | Password Recovery                      | .2-4 |  |
|    | 2.4           | My Account                             | .2-5 |  |
|    | 2.5           | Session Time Out                       | .2-6 |  |
|    | 2.6           | Exit                                   | .2-6 |  |
| 3. | OVE           | RVIEW OF THE HOME PAGE                 | .3–1 |  |
|    | 3.1           | Transit Benefit Application            | 3–2  |  |
|    | 3.1.          | 1 Request Information                  | 3–2  |  |
|    | 3.1.2         | 2 Withdraw from the Program            | 3–4  |  |
|    | 3.1.          | 3 Address/SmarTrip® Change             | 3–6  |  |
|    | 3.1.4         |                                        |      |  |
|    | 3.1.:         | 5 Disapproved Applications             | -14  |  |
| AI | PPEND         | IX A: SMARTRIP CARD INSTRUCTIONS       | A–1  |  |

# **Table of Figures**

| Figure 31: Vanpool Method3–10Figure 32: Sample Agency Work Schedule Policies3–10Figure 33: Method of Transportation Table3–10Figure 34: 1 <sup>st</sup> Approver3–11Figure 35: 2 <sup>nd</sup> Approver3–11Figure 36: Points of Contact3–12Figure 37: Completed Transit Benefit Application3–13                                                                                                    | Figure 1: Transit Benefit Application Log In page            | 2-1  |
|----------------------------------------------------------------------------------------------------|--------------------------------------------------------------|------|
| Figure 4: Registration Confirmation       2-2         Figure 5: Log In page       2-2         Figure 5: Log In page       2-3         Figure 6: Change Password Confirmation       2-3         Figure 7: Change Password Confirmation       2-4         Figure 8: Utilities Menu Options       2-4         Figure 10: Show Hint       2-4         Figure 11: Update My Account page       2-5         Figure 12: Update My Account Confirmation       2-5         Figure 12: Update My Account Confirmation       2-5         Figure 14: Website Home page       3-1         Figure 15: Additional Menu Options       3-2         Figure 16: Select An Action To Continue page       3-3         Figure 17: Request Information Confirmation       3-3         Figure 18: Request Information Confirmation       3-3         Figure 20: Approving Official (1 <sup>at</sup> Approver)       3-4         Figure 21: Manager Fund/Certifier (2 <sup>nd</sup> Approver)       3-5         Figure 22: Withdraw Confirmation       3-5         Figure 23: Change Address/ SmarTrip® page       3-4         Figure 24: Mathed       3-9         Figure 25: Warning page       3-7         Figure 27: Bus Method       3-9         Figure 28: Other Method       3-10         Figure                                                         | Figure 2: Register Account Information page                  | 2-1  |
| Figure 4: Registration Confirmation       2-2         Figure 5: Log In page       2-2         Figure 5: Log In page       2-3         Figure 6: Change Password Confirmation       2-3         Figure 7: Change Password Confirmation       2-4         Figure 8: Utilities Menu Options       2-4         Figure 10: Show Hint       2-4         Figure 11: Update My Account page       2-5         Figure 12: Update My Account Confirmation       2-5         Figure 12: Update My Account Confirmation       2-5         Figure 14: Website Home page       3-1         Figure 15: Additional Menu Options       3-2         Figure 16: Select An Action To Continue page       3-3         Figure 17: Request Information Confirmation       3-3         Figure 18: Request Information Confirmation       3-3         Figure 20: Approving Official (1 <sup>at</sup> Approver)       3-4         Figure 21: Manager Fund/Certifier (2 <sup>nd</sup> Approver)       3-5         Figure 22: Withdraw Confirmation       3-5         Figure 23: Change Address/ SmarTrip® page       3-4         Figure 24: Mathed       3-9         Figure 25: Warning page       3-7         Figure 27: Bus Method       3-9         Figure 28: Other Method       3-10         Figure                                                         | Figure 3: Completed Registration page                        | 2-2  |
| Figure 6: Change Password page       2-3         Figure 7: Change Password Confirmation       2-3         Figure 8: Utilities Menu Options       2-4         Figure 9: Forgot Password page       2-4         Figure 10: Show Hint       2-4         Figure 11: Update My Account page       2-5         Figure 11: Update My Account Confirmation       2-5         Figure 11: Update My Account Confirmation       2-5         Figure 12: Update My Account Confirmation       2-5         Figure 13: Utilities Menu Options       2-6         Figure 15: Additional Menu Options       3-2         Figure 17: Request Information page       3-3         Figure 18: Request Information Confirmation       3-3         Figure 19: Withdraw From The Program page       3-4         Figure 20: Approving Official (1" Approver)       3-4         Figure 21: Manager Fund/Certifiem (2 <sup>nd</sup> Approver)       3-5         Figure 22: Withdraw Confirmation       3-5         Figure 23: Change Address/ SmarTrip® page       3-6         Figure 24: Address/ SmarTrip® Confirmation       3-6         Figure 27: Bus Method       3-9         Figure 28: Other Bus Method       3-9         Figure 29: Rail Method       3-10         Figure 30: Other Method       3-10 <td></td> <td></td>                                 |                                                              |      |
| Figure 7: Change Password Confirmation       2-3         Figure 8: Utilities Menu Options       2-4         Figure 9: Forgot Password page       2-4         Figure 10: Show Hint       2-4         Figure 10: Show Hint       2-4         Figure 11: Update My Account page       2-5         Figure 12: Update My Account Confirmation       2-5         Figure 13: Utilities Menu Options       2-6         Figure 13: Utilities Menu Options       3-2         Figure 15: Additional Menu Options       3-2         Figure 17: Request Information page       3-3         Figure 18: Request Information Confirmation       3-3         Figure 19: Withdraw From The Program page       3-4         Figure 21: Manager Fund/Certifier (2 <sup>nd</sup> Approver)       3-4         Figure 22: Withdraw Confirmation       3-5         Figure 23: Change Address/ SmarTrip® page       3-6         Figure 24: Address/ SmarTrip® Confirmation       3-9         Figure 25: Warning page       3-9         Figure 26: Transit Benefit Application Worksheet       3-9         Figure 27: Bus Method       3-10         Figure 28: Other Bus Method       3-10         Figure 31: Vanpool Method       3-10         Figure 32: Sample Agency Work Schedule Policies       3-10                                                       | Figure 5: Log In page                                        | 2-2  |
| Figure 7: Change Password Confirmation       2-3         Figure 8: Utilities Menu Options       2-4         Figure 9: Forgot Password page       2-4         Figure 10: Show Hint       2-4         Figure 10: Show Hint       2-4         Figure 11: Update My Account page       2-5         Figure 12: Update My Account Confirmation       2-5         Figure 13: Utilities Menu Options       2-6         Figure 13: Utilities Menu Options       3-2         Figure 15: Additional Menu Options       3-2         Figure 17: Request Information page       3-3         Figure 18: Request Information Confirmation       3-3         Figure 19: Withdraw From The Program page       3-4         Figure 21: Manager Fund/Certifier (2 <sup>nd</sup> Approver)       3-4         Figure 22: Withdraw Confirmation       3-5         Figure 23: Change Address/ SmarTrip® page       3-6         Figure 24: Address/ SmarTrip® Confirmation       3-9         Figure 25: Warning page       3-9         Figure 26: Transit Benefit Application Worksheet       3-9         Figure 27: Bus Method       3-10         Figure 28: Other Bus Method       3-10         Figure 31: Vanpool Method       3-10         Figure 32: Sample Agency Work Schedule Policies       3-10                                                       | Figure 6: Change Password page                               | 2-3  |
| Figure 9: Forgot Password page       2-4         Figure 10: Show Hint       2-4         Figure 11: Update My Account page       2-5         Figure 12: Update My Account Confirmation       2-5         Figure 13: Utilities Menu Options       2-6         Figure 13: Utilities Menu Options       2-6         Figure 14: Website Home page       3-1         Figure 15: Additional Menu Options       3-2         Figure 16: Select An Action To Continue page       3-3         Figure 17: Request Information page       3-3         Figure 18: Request Information Confirmation       3-3         Figure 19: Withdraw From The Program page       3-4         Figure 20: Approving Official (1 <sup>st</sup> Approver)       3-4         Figure 21: Manager Fund/Certifier (2 <sup>nd</sup> Approver)       3-5         Figure 22: Withdraw Confirmation       3-6         Figure 23: Change Address/ SmarTrip® page       3-6         Figure 26: Transit Benefit Application Worksheet       3-8         Figure 31: Vanpool Method       3-10         Figure 31: Vanpool Method       3-10         Figure 31: Vanpool Method       3-10         Figure 31: Vanpool Method       3-10         Figure 31: Vanpool Method       3-10         Figure 31: Vanpool Method       3-10                                                  |                                                              |      |
| Figure 10: Show Hint       2.4         Figure 11: Update My Account page       2.5         Figure 12: Update My Account Confirmation       2.5         Figure 13: Utilities Menu Options       2.6         Figure 13: Utilities Menu Options       2.6         Figure 14: Website Home page       3-1         Figure 15: Additional Menu Options       3-2         Figure 16: Select An Action To Continue page       3-3         Figure 17: Request Information page       3-3         Figure 19: Withdraw From The Program page       3-4         Figure 20: Approving Official (1 <sup>st</sup> Approver)       3-4         Figure 21: Manager Fund/Certifier (2 <sup>nd</sup> Approver)       3-5         Figure 22: Withdraw Confirmation       3-6         Figure 23: Change Address/ SmarTrip® page       3-6         Figure 26: Transit Benefit Application Worksheet       3-8         Figure 27: Bus Method       3-9         Figure 31: Vanpool Method       3-10         Figure 31: Vanpool Method       3-10         Figure 31: Vanpool Method       3-10         Figure 31: Vanpool Method       3-10         Figure 35: 2 <sup>nd</sup> Approver       3-10         Figure 35: 2 <sup>nd</sup> Approver       3-10         Figure 36: Points of Contact       3-12         Figure 3                                    | Figure 8: Utilities Menu Options                             | 2-4  |
| Figure 11: Update My Account page       2-5         Figure 12: Update My Account Confirmation       2-5         Figure 13: Utilities Menu Options       2-6         Figure 14: Website Home page       3-1         Figure 15: Additional Menu Options       3-2         Figure 15: Additional Menu Options ge       3-2         Figure 16: Select An Action To Continue page       3-3         Figure 17: Request Information nage       3-3         Figure 19: Withdraw From The Program page       3-4         Figure 20: Approving Official (1 <sup>st</sup> Approver)       3-4         Figure 21: Manager Fund/Certifier (2 <sup>nd</sup> Approver)       3-5         Figure 22: Withdraw Confirmation       3-5         Figure 23: Change Address/ SmarTrip® page       3-6         Figure 24: Address/ SmarTrip® Donfirmation       3-6         Figure 25: Warning page       3-7         Figure 26: Transit Benefit Application Worksheet       3-8         Figure 27: Bus Method       3-9         Figure 28: Other Bus Method       3-10         Figure 29: Rail Method       3-10         Figure 30: Other Method       3-10         Figure 31: Vanpool Method       3-10         Figure 32: Sample Agency Work Schedule Policies       3-10         Figure 33: Method of Transportation Table                             | Figure 9: Forgot Password page                               | 2-4  |
| Figure 12: Update My Account Confirmation       2-5         Figure 13: Utilities Menu Options       2-6         Figure 14: Website Home page       3-1         Figure 15: Additional Menu Options       3-2         Figure 15: Select An Action To Continue page       3-3         Figure 16: Select An Action To Continue page       3-3         Figure 17: Request Information page       3-3         Figure 18: Request Information Confirmation       3-3         Figure 20: Approving Official (1 <sup>st</sup> Approver)       3-4         Figure 21: Manager Fund/Certifier (2 <sup>nd</sup> Approver)       3-4         Figure 22: Withdraw Confirmation       3-5         Figure 23: Change Address/ SmarTrip® page       3-6         Figure 24: Address/ SmarTrip® Confirmation       3-6         Figure 25: Warning page       3-7         Figure 26: Transit Benefit Application Worksheet       3-9         Figure 20: Rail Method       3-9         Figure 30: Other Method       3-10         Figure 31: Vanpool Method       3-10         Figure 32: Sample Agency Work Schedule Policies       3-10         Figure 33: Method of Transportation Table       3-10         Figure 35: 2 <sup>nd</sup> Approver       3-11         Figure 35: 2 <sup>nd</sup> Approver       3-11         Figure 36: Points of Contact< | Figure 10: Show Hint                                         | 2-4  |
| Figure 12: Update My Account Confirmation       2-5         Figure 13: Utilities Menu Options       2-6         Figure 14: Website Home page       3-1         Figure 15: Additional Menu Options       3-2         Figure 15: Select An Action To Continue page       3-3         Figure 16: Select An Action To Continue page       3-3         Figure 17: Request Information page       3-3         Figure 18: Request Information Confirmation       3-3         Figure 20: Approving Official (1 <sup>st</sup> Approver)       3-4         Figure 21: Manager Fund/Certifier (2 <sup>nd</sup> Approver)       3-4         Figure 22: Withdraw Confirmation       3-5         Figure 23: Change Address/ SmarTrip® page       3-6         Figure 24: Address/ SmarTrip® Confirmation       3-6         Figure 25: Warning page       3-7         Figure 26: Transit Benefit Application Worksheet       3-9         Figure 20: Rail Method       3-9         Figure 30: Other Method       3-10         Figure 31: Vanpool Method       3-10         Figure 32: Sample Agency Work Schedule Policies       3-10         Figure 33: Method of Transportation Table       3-10         Figure 35: 2 <sup>nd</sup> Approver       3-11         Figure 35: 2 <sup>nd</sup> Approver       3-11         Figure 36: Points of Contact< |                                                              |      |
| Figure 14: Website Home page       3–1         Figure 15: Additional Menu Options       3–2         Figure 16: Select An Action To Continue page       3–2         Figure 17: Request Information page       3–3         Figure 18: Request Information Confirmation       3–3         Figure 19: Withdraw From The Program page       3–4         Figure 20: Approving Official (1st Approver)       3–4         Figure 21: Manager Fund/Certifier (2 <sup>nd</sup> Approver)       3–5         Figure 22: Withdraw Confirmation       3–5         Figure 23: Change Address/ SmarTrip® page       3–6         Figure 24: Address/ SmarTrip® Confirmation       3–6         Figure 25: Warning page       3–7         Figure 26: Transit Benefit Application Worksheet       3–8         Figure 27: Bus Method       3–9         Figure 29: Rail Method       3–10         Figure 30: Other Method       3–10         Figure 31: Vanpool Method       3–10         Figure 32: Sample Agency Work Schedule Policies       3–10         Figure 35: 2 <sup>nd</sup> Approver       3–11         Figure 36: Points of Contact       3–12         Figure 37: Completed Transit Benefit Application       3–12         Figure 37: Completed Transit Benefit Application       3–13                                                         |                                                              |      |
| Figure 15: Additional Menu Options       3–2         Figure 16: Select An Action To Continue page       3–2         Figure 17: Request Information page       3–3         Figure 18: Request Information Confirmation       3–3         Figure 19: Withdraw From The Program page       3–4         Figure 20: Approving Official (1 <sup>st</sup> Approver)       3–4         Figure 21: Manager Fund/Certifier (2 <sup>nd</sup> Approver)       3–5         Figure 22: Withdraw Confirmation       3–5         Figure 23: Change Address/ SmarTrip® page       3–6         Figure 24: Address/ SmarTrip® Confirmation       3–6         Figure 25: Warning page       3–7         Figure 26: Transit Benefit Application Worksheet       3–8         Figure 29: Rail Method       3–9         Figure 30: Other Method       3–10         Figure 31: Vanpool Method       3–10         Figure 32: Sample Agency Work Schedule Policies       3–10         Figure 33: Method of Transportation Table       3–10         Figure 35: 2 <sup>nd</sup> Approver       3–11         Figure 36: Points of Contact       3–12         Figure 37: Completed Transit Benefit Application       3–12                                                                                                    | Figure 13: Utilities Menu Options                            | 2-6  |
| Figure 16: Select An Action To Continue page       3–2         Figure 17: Request Information page       3–3         Figure 18: Request Information Confirmation       3–3         Figure 19: Withdraw From The Program page       3–4         Figure 20: Approving Official (1 <sup>st</sup> Approver)       3–4         Figure 21: Manager Fund/Certifier (2 <sup>nd</sup> Approver)       3–5         Figure 22: Withdraw Confirmation       3–5         Figure 23: Change Address/ SmarTrip® page       3–6         Figure 24: Address/ SmarTrip® Confirmation       3–6         Figure 25: Warning page       3–7         Figure 26: Transit Benefit Application Worksheet       3–8         Figure 27: Bus Method       3–9         Figure 29: Rail Method       3–10         Figure 30: Other Method       3–10         Figure 31: Vanpool Method       3–10         Figure 32: Sample Agency Work Schedule Policies       3–10         Figure 35: 2 <sup>nd</sup> Approver       3–11         Figure 35: 2 <sup>nd</sup> Approver       3–11         Figure 36: Points of Contact       3–12         Figure 37: Completed Transit Benefit Application       3–12                                                                                                    | Figure 14: Website Home page                                 | 3–1  |
| Figure 17: Request Information page       3–3         Figure 18: Request Information Confirmation       3–3         Figure 19: Withdraw From The Program page       3–4         Figure 20: Approving Official (1 <sup>st</sup> Approver)       3–4         Figure 21: Manager Fund/Certifier (2 <sup>nd</sup> Approver)       3–5         Figure 22: Withdraw Confirmation       3–5         Figure 23: Change Address/ SmarTrip® page       3–6         Figure 24: Address/ SmarTrip® Confirmation       3–6         Figure 25: Warning page       3–7         Figure 26: Transit Benefit Application Worksheet       3–8         Figure 27: Bus Method       3–9         Figure 29: Rail Method       3–10         Figure 30: Other Method       3–10         Figure 31: Vanpool Method       3–10         Figure 32: Sample Agency Work Schedule Policies       3–10         Figure 33: Method of Transportation Table       3–10         Figure 35: 2 <sup>nd</sup> Approver       3–11         Figure 36: Points of Contact       3–12         Figure 37: Completed Transit Benefit Application       3–13                                                                                                    | Figure 15: Additional Menu Options                           | 3–2  |
| Figure 18: Request Information Confirmation       3–3         Figure 19: Withdraw From The Program page       3–4         Figure 20: Approving Official (1 <sup>st</sup> Approver)       3–4         Figure 21: Manager Fund/Certifier (2 <sup>nd</sup> Approver)       3–5         Figure 22: Withdraw Confirmation       3–5         Figure 23: Change Address/ SmarTrip® page       3–6         Figure 24: Address/ SmarTrip® Confirmation       3–6         Figure 25: Warning page       3–7         Figure 26: Transit Benefit Application Worksheet       3–8         Figure 27: Bus Method       3–9         Figure 28: Other Bus Method       3–10         Figure 30: Other Method       3–10         Figure 31: Vanpool Method       3–10         Figure 32: Sample Agency Work Schedule Policies       3–10         Figure 33: Method of Transportation Table       3–10         Figure 35: 2 <sup>nd</sup> Approver       3–11         Figure 36: Points of Contact       3–12         Figure 37: Completed Transit Benefit Application       3–12                                                                                                    | Figure 16: Select An Action To Continue page                 | 3–2  |
| Figure 19: Withdraw From The Program page                                                                                                    | Figure 17: Request Information page                          | 3–3  |
| Figure 20: Approving Official (1 <sup>st</sup> Approver)       3–4         Figure 21: Manager Fund/Certifier (2 <sup>nd</sup> Approver)       3–5         Figure 22: Withdraw Confirmation       3–5         Figure 23: Change Address/ SmarTrip® page       3–6         Figure 24: Address/ SmarTrip® Confirmation       3–6         Figure 25: Warning page       3–7         Figure 26: Transit Benefit Application Worksheet       3–8         Figure 27: Bus Method       3–9         Figure 29: Rail Method       3–10         Figure 30: Other Method       3–10         Figure 31: Vanpool Method       3–10         Figure 32: Sample Agency Work Schedule Policies       3–10         Figure 33: Method of Transportation Table       3–11         Figure 35: 2 <sup>nd</sup> Approver       3–11         Figure 36: Points of Contact       3–12         Figure 37: Completed Transit Benefit Application       3–13                                                                                                    | Figure 18: Request Information Confirmation                  | 3–3  |
| Figure 21: Manager Fund/Certifier (2 <sup>nd</sup> Approver)       3–5         Figure 22: Withdraw Confirmation       3–5         Figure 23: Change Address/ SmarTrip® page       3–6         Figure 24: Address/ SmarTrip® Confirmation       3–6         Figure 25: Warning page       3–7         Figure 26: Transit Benefit Application Worksheet       3–8         Figure 27: Bus Method       3–9         Figure 28: Other Bus Method       3–9         Figure 29: Rail Method       3–10         Figure 30: Other Method       3–10         Figure 31: Vanpool Method       3–10         Figure 32: Sample Agency Work Schedule Policies       3–10         Figure 33: Method of Transportation Table       3–11         Figure 35: 2 <sup>nd</sup> Approver       3–11         Figure 36: Points of Contact       3–12         Figure 37: Completed Transit Benefit Application       3–13                                                                                                    | Figure 19: Withdraw From The Program page                    | 3–4  |
| Figure 22: Withdraw Confirmation3–5Figure 23: Change Address/ SmarTrip® page3–6Figure 23: Address/ SmarTrip® Confirmation3–6Figure 24: Address/ SmarTrip® Confirmation3–6Figure 25: Warning page3–7Figure 26: Transit Benefit Application Worksheet3–8Figure 27: Bus Method3–9Figure 28: Other Bus Method3–9Figure 29: Rail Method3–10Figure 30: Other Method3–10Figure 31: Vanpool Method3–10Figure 32: Sample Agency Work Schedule Policies3–10Figure 33: Method of Transportation Table3–10Figure 35: 2 <sup>nd</sup> Approver3–11Figure 36: Points of Contact3–12Figure 37: Completed Transit Benefit Application3–13                                                                                                    | Figure 20: Approving Official (1 <sup>st</sup> Approver)     | 3–4  |
| Figure 23: Change Address/ SmarTrip® page       3–6         Figure 24: Address/ SmarTrip® Confirmation       3–6         Figure 25: Warning page       3–7         Figure 26: Transit Benefit Application Worksheet       3–8         Figure 27: Bus Method       3–9         Figure 28: Other Bus Method       3–9         Figure 29: Rail Method       3–10         Figure 30: Other Method       3–10         Figure 31: Vanpool Method       3–10         Figure 32: Sample Agency Work Schedule Policies       3–10         Figure 33: Method of Transportation Table       3–10         Figure 35: 2 <sup>nd</sup> Approver       3–11         Figure 35: 2 <sup>nd</sup> Approver       3–12         Figure 37: Completed Transit Benefit Application       3–13                                                                                                    | Figure 21: Manager Fund/Certifier (2 <sup>nd</sup> Approver) | 3–5  |
| Figure 24: Address/ SmarTrip® Confirmation       3–6         Figure 25: Warning page       3–7         Figure 26: Transit Benefit Application Worksheet       3–8         Figure 27: Bus Method       3–9         Figure 28: Other Bus Method       3–9         Figure 29: Rail Method       3–10         Figure 30: Other Method       3–10         Figure 31: Vanpool Method       3–10         Figure 32: Sample Agency Work Schedule Policies       3–10         Figure 33: Method of Transportation Table       3–10         Figure 35: 2 <sup>nd</sup> Approver       3–11         Figure 36: Points of Contact       3–12         Figure 37: Completed Transit Benefit Application       3–13                                                                                                    | Figure 22: Withdraw Confirmation                             | 3–5  |
| Figure 25: Warning page       3–7         Figure 26: Transit Benefit Application Worksheet       3–8         Figure 27: Bus Method       3–9         Figure 28: Other Bus Method       3–9         Figure 29: Rail Method       3–10         Figure 30: Other Method       3–10         Figure 31: Vanpool Method       3–10         Figure 32: Sample Agency Work Schedule Policies       3–10         Figure 33: Method of Transportation Table       3–10         Figure 34: 1 <sup>st</sup> Approver       3–11         Figure 35: 2 <sup>nd</sup> Approver       3–12         Figure 37: Completed Transit Benefit Application       3–13                                                                                                    | Figure 23: Change Address/ SmarTrip® page                    | 3–6  |
| Figure 26: Transit Benefit Application Worksheet       3–8         Figure 27: Bus Method       3–9         Figure 28: Other Bus Method       3–9         Figure 29: Rail Method       3–10         Figure 30: Other Method       3–10         Figure 31: Vanpool Method       3–10         Figure 32: Sample Agency Work Schedule Policies       3–10         Figure 33: Method of Transportation Table       3–10         Figure 34: 1 <sup>st</sup> Approver       3–11         Figure 35: 2 <sup>nd</sup> Approver       3–11         Figure 36: Points of Contact       3–12         Figure 37: Completed Transit Benefit Application       3–13                                                                                                    | Figure 24: Address/ SmarTrip® Confirmation                   | 3–6  |
| Figure 27: Bus Method                                                                                                    | Figure 25: Warning page                                      | 3–7  |
| Figure 28: Other Bus Method                                                                                                    | Figure 26: Transit Benefit Application Worksheet             | 3–8  |
| Figure 29: Rail Method                                                                                                    | Figure 27: Bus Method                                        | 3–9  |
| Figure 30: Other Method                                                                                                    | Figure 28: Other Bus Method                                  | 3–9  |
| Figure 31: Vanpool Method3–10Figure 32: Sample Agency Work Schedule Policies3–10Figure 33: Method of Transportation Table3–10Figure 34: 1 <sup>st</sup> Approver3–11Figure 35: 2 <sup>nd</sup> Approver3–11Figure 36: Points of Contact3–12Figure 37: Completed Transit Benefit Application3–13                                                                                                    | Figure 29: Rail Method                                       | 3–10 |
| Figure 32: Sample Agency Work Schedule Policies3–10Figure 33: Method of Transportation Table3–10Figure 34: 1 <sup>st</sup> Approver3–11Figure 35: 2 <sup>nd</sup> Approver3–11Figure 36: Points of Contact3–12Figure 37: Completed Transit Benefit Application3–13                                                                                                    | Figure 30: Other Method                                      | 3–10 |
| Figure 33: Method of Transportation Table3–10Figure 34: 1st Approver3–11Figure 35: 2nd Approver3–11Figure 36: Points of Contact3–12Figure 37: Completed Transit Benefit Application3–13                                                                                                    | Figure 31: Vanpool Method                                    | 3–10 |
| Figure 34: 1st Approver3–11Figure 35: 2nd Approver3–11Figure 36: Points of Contact3–12Figure 37: Completed Transit Benefit Application3–13                                                                                                    | Figure 32: Sample Agency Work Schedule Policies              | 3–10 |
| Figure 35: 2 <sup>nd</sup> Approver       3–11         Figure 36: Points of Contact       3–12         Figure 37: Completed Transit Benefit Application       3–13                                                                                                    | Figure 33: Method of Transportation Table                    | 3–10 |
| Figure 35: 2 <sup>nd</sup> Approver       3–11         Figure 36: Points of Contact       3–12         Figure 37: Completed Transit Benefit Application       3–13                                                                                                    | Figure 34: 1 <sup>st</sup> Approver                          | 3–11 |
| Figure 37: Completed Transit Benefit Application 3–13                                                                                                    |                                                              |      |
|                                                                                                    |                                                              |      |
|                                                                                                    | Figure 37: Completed Transit Benefit Application             | 3–13 |
| Figure 38: SmartBenefits® Program page 3–13                                                                                                    | Figure 38: SmartBenefits® Program page                       | 3–13 |
| Figure 39: Transit Benefit Program Confirmation 3–14                                                                                                    | Figure 39: Transit Benefit Program Confirmation              | 3–14 |

| Figure 40: Select An Action To Continue page                 | 3–14 |
|--------------------------------------------------------------|------|
| Figure 41: Warning page                                      | 3–15 |
| Figure 42: Disapproved Transit Benefit Application Worksheet | 3–16 |

# 1. **OVERVIEW**

### 1.1 Background

The Department of Transportation, Transportation Services Division (TRANServe), administers the Transit Benefit Program for DOT and as Service Provider to other federal agencies, nation-wide. The Office currently supports federal agencies and sub-agencies, providing timely and efficient transit benefit program services to customers who will use TRANServe's Transit Benefit Application System. Services include purchasing and distributing mass transit fare media.

TRANServe's Electronic Application System serves as the publicly accessible interface for managing Transit Benefit Program Applications. The current application system is available on-line through the internet and is optimized for desktop and mobile devices. Federal government employees can apply for the transit benefit, request information, withdraw from the program and recertify. Agency Program Offices and Approvers are able to view, update, approve, or disapprove applications using the System.

# 1.2 Purpose

The Transit Benefit Application System user guide is designed to provide written instruction on how to use the application effectively and efficiently. Screenshots serve as examples. Field labels may not be Agency specific.

### 1.3 Document Organization

The following typographical conventions are used in this user guide:

- Courier New Bold Indicates a button on a page
  - *Underline Italic in blue* Indicates a link within the system
- Title Case plus page Indicates a name of a page in the application
- Italic text
   Indicates a note on a page in the application

# **Points of Contact**

•

The table below provides a list of contact for additional information regarding the Transit Benefit Application process.

| Role                         | Name/Phone                     | Title                       | Email            |
|------------------------------|--------------------------------|-----------------------------|------------------|
| Agency Program<br>Office     | Douglas Brown, (301) 504-7846  | Director - EXFS             | dbrown@cpsc.gov  |
|                              | Iris Parks, (301) 504-7078     | Chief- EXFS                 | iparks@cpsc.gov  |
| Local Program<br>Coordinator | Kim-Anh Rester, (301) 504-7651 | Program<br>Coordinator-EXFS | krester@cpsc.gov |
| Other Contact                |                                |                             |                  |

# 2. ACCESSING THE TRANSIT BENEFIT APPLICATION

### 2.1 Login Screen

Use the following steps to access the application:

Enter the URL: <u>https://transitapp.ost.dot.gov</u> . The Transit Benefit Application System home page is displayed.

| U.S. Department of Transportation |                                                                                                    | U.S. Department of Transportation |             |
|-----------------------------------|----------------------------------------------------------------------------------------------------|-----------------------------------|-------------|
|                                   |                                                                                                    |                                   | +) Logi     |
| * indicates required field.       |                                                                                                    |                                   |             |
| Login                             |                                                                                                    |                                   |             |
| "User Name:                       | Government Email Address                                                                                                    |                                   |             |
| *Password:                        | Enter password                                                                                                    |                                   |             |
|                                   | Log In Forgot Passw                                                                                                    | ord?                              |             |
|                                   | Not registered yet? Register                                                                                                    |                                   |             |
|                                   | **WARNING***WARNING****WARNING**                                                                                                    |                                   |             |
|                                   | You are accessing a U.S. Government information system, which includes this computer, the computer<br>network on which it is connected, all other computers connected to this network, and all storage media<br>connected to this computer or other computers on this network. This information system is provided for<br>U.S. Government use only. Unauthorized or improper use of this information may result in disciplinary<br>action, as well as civil and criminal penalties. By using this information system you consent to the<br>following: | ^                                 |             |
|                                   | <ol> <li>You have no reasonable expectation of privacy regarding any communications or data transiting<br/>this network or stored in this information system.</li> </ol>                                                                                                    | ~                                 |             |
|                                   | **WARNING**WARNING***                                                                                                    |                                   |             |
|                                   |                                                                                                    | Friday, Janu                      | iary 15, 20 |

Figure 1: Transit Benefit Application Log In page

First time users must register. Use the following steps:

Click the **Register** button. The Register Account Information page is displayed.

| Register Account Information |                                                                                |  |
|------------------------------|--------------------------------------------------------------------------------|--|
| "User Name:                  | Government Email Address                                                       |  |
| *First Name:                 | First Name                                                                     |  |
| Middle Name:                 | Middle Name                                                                    |  |
| *Last Name:                  | Last Name                                                                      |  |
| *Agency/Mode:                | VA                                                                             |  |
|                              | Agency options will show once your Government Email Address has been validated |  |
| Phone Number:                |                                                                                |  |
|                              | Register Reset Cancel                                                          |  |

Figure 2: Register Account Information page

Note: \* indicates required field.

Enter your official government email address in the User Name textbox. Complete the registration form.

| Register Account Information |                                                                                |  |
|------------------------------|--------------------------------------------------------------------------------|--|
| *User Name:                  | kimberly.j.gravestest@va.gov                                                   |  |
| *First Name:                 | Kimberly                                                                       |  |
| Middle Name:                 | L                                                                              |  |
| *Last Name:                  | Graves                                                                         |  |
| *Agency/Mode:                | VA                                                                             |  |
|                              | Agency options will show once your Government Email Address has been validated |  |
| Phone Number:                | (202) 555-4632                                                                 |  |
|                              | Register Reset Cancel                                                          |  |

Figure 3: Completed Registration page

**Note:** *The agency domain name used in the email for the username will determine the agency choices displayed in the Agency dropdown list.* 

Click the **Register** button.

The Login page is displayed with the confirmation message at the top of the page.

| kimberly.j.gravestest@va.gov is now Registered                               |
|------------------------------------------------------------------------------|
|                                                                              |
| Thank you. The Login Password has been sent to kimberly.j.gravestest@va.gov. |

Figure 4: Registration Confirmation

After the user has registered, an email is sent containing a temporary password. Use the temporary password to log into the application using the following steps:

Enter your official government email address in the User Name textbox.

Enter the temporary password in the Password textbox.

| Login       |                                                                                                    |  |
|-------------|----------------------------------------------------------------------------------------------------|--|
| *User Name: | kimberly j.gravestest@va.gov                                                                                                    |  |
| *Password:  | •••••                                                                                                    |  |
|             | Log In Forgot Password?                                                                                                    |  |
|             | Not registered yet? Register                                                                                                    |  |
|             | "WARNING" WARNING"                                                                                                    |  |
|             | You are accessing a U.S. Government information system, which includes this computer, the computer<br>network on which it is connected, all other computers connected to this network, and all storage media<br>connected to this computer or other computers on this network. This information system is provided for<br>U.S. Government use only. Unauthorized or improper use of this information may result in disciplinary<br>action, as well as civil and criminal penalties. By using this information system you consent to the<br>following: |  |
|             | <ol> <li>You have no reasonable expectation of privacy regarding any communications or data transiting<br/>this network or stored in this information system.</li> </ol>                                                                                                    |  |
|             | **WARNING****WARNING***                                                                                                    |  |

Figure 5: Log In page

Click the **Log In** button. The Change Password page displays. Registered

# 2.2 Change Password

After logging into the application for the first time, you are required to change the password to something that you will easily remember.

| Change Password Password Ex | pired                                                                                                    |               |
|-----------------------------|----------------------------------------------------------------------------------------------------|---------------|
| *Current Password:          | Current password                                                                                                    |               |
| *Create New Password:       | New password                                                                                                    |               |
| *Confirm New Password:      | Confirm New password                                                                                                    |               |
| *Create a Hint:             | Hint                                                                                                    |               |
|                             | A hint is a meaningful personal association to help you remember your password.                                                                                                    |               |
|                             | Password must be at least 12 characters long<br>No password character may be repeated more than 1 time(s) in sequence<br>Password must contain characters from at least 4 of the following categories.<br>• Uppercase characters (A through 2)<br>• Lowercase characters (a through 2)<br>• Base 10 digits (0 through 9)<br>• Non-alphabetic characters (for example, I, \$,%)<br>Password Witzprie 60 days after being set<br>Passwords cannot be reused within the last 24 changes. |               |
|                             | You will be redirected to the login page and will need to login with your new password                                                                                                    | Submit Cancel |

Enter the temporary password in the Current Password textbox.

Figure 6: Change Password page

Enter your new password in the Create New Password textbox.

Minimum 12 characters

Complexity: minimum of 1 uppercase, 1 lowercase, 1 number, 1 special character Reenter your new password in the Reenter New Password textbox.

Enter a hint to remind you of your password in the Create a Hint textbox.

Click the **Submit** button.

Note: \* indicates required field.

The confirmation message is displayed at the top of the Login page.

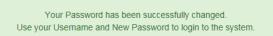

Figure 7: Change Password Confirmation

**Note:** Ensure that your password meets the system requirements when changing your login credentials. These requirements are displayed at the bottom of the Change Password page.

Note: The Password Expired label is only displayed when the password needs to be changed.

**Note:** You can change your password at any time by using the above steps after clicking the **Change Password** button on the Home page. The Change Password page can also be accessed from the Utilities dropdown menu located on the Menu bar at the top of the Home page.

**Note:** To access the additional Utilities menu options from a mobile device; click the additional menus button at the top of the page. Click the Utilities dropdown arrow to display the sub-menus.

| Home                          |  |
|-------------------------------|--|
| Transit Application           |  |
| Approval Section -            |  |
| Utilities -                   |  |
| My Account<br>Change Password |  |

Figure 8: Utilities Menu Options

## 2.3 Password Recovery

Use the following steps to recover your password.

From the Login page; click the *Forgot Password?* link. The Forgot Password page displays.

| Forgot Password  |                                                                                    |
|------------------|------------------------------------------------------------------------------------|
| Show Hint        |                                                                                    |
| *User Name:      | Government Email Address                                                           |
|                  | Show Hint                                                                          |
| Send It by Email |                                                                                    |
| "User Name:      | Government Email Address A temporary password will be sent to your E-Mail Account. |
|                  | Submit                                                                             |
|                  | Return to Login Page                                                               |

Figure 9: Forgot Password page

The Show Hint section allows the user to view the Hint entered when the password was last changed. Enter the username and click the **Show Hint** button.

• The Forgot Password page is redisplayed with the Hint and allows the user to log in from this page.

| Forgot Password |                              |  |  |
|-----------------|------------------------------|--|--|
| Login           |                              |  |  |
| *User Name:     | kimberly.j.gravestest@va.gov |  |  |
| *Password:      | Enter password               |  |  |
|                 | Hint: Sundayllow49           |  |  |
|                 | Log In                       |  |  |

#### Figure 10: Show Hint

Send It By Email allows the user to retrieve a temporary password through email. The password is sent to the email address entered when the account was created. Enter your username and click the **Submit** button.

**Note:** \* *indicates required field.* 

• The Login page displays. Enter the username and the retrieved password. Follow the instructions in **Section 2.2 Change Password** to change the password.

#### 2.4 My Account

My Account allows the user to update personal information.

| late My Accour | it Information                                                      |                       |   |             |        |
|----------------|---------------------------------------------------------------------|-----------------------|---|-------------|--------|
| *User Name:    | kimberly.j.gravestest@va.gov                                        |                       |   |             |        |
| *First Name:   | Kimberly                                                            | Middle Name:          | L | *Last Name: | Graves |
| *Agency/Mode:  | VA<br>Agency options will show once y<br>Address has been validated | vour Government Email |   |             |        |
| Phone Number:  | (202) 555-4632                                                      |                       |   |             |        |
| Role:          | Applicant                                                           |                       |   |             |        |

From the Home page; click the **My Account** button. The Update My Account Information page displays.

Figure 11: Update My Account page

The information entered when the account was registered is pre-populated in the fields. Update the information as needed.

Click the **Update** button to save the changes. The account information is updated and the Home page is displayed with a confirmation message at the top of the page.

User kimberly.j.gravestest@va.gov has been Updated

Figure 12: Update My Account Confirmation

**Note:** You can update your account information at any time by using the above steps after clicking the **My Account** button on the Home page. The My Account page can also be accessed from the Utilities dropdown menu located on the Menu bar at the top of the Home page.

**Note:** To access the additional Utilities menu options from a mobile device; click the additional menus button at the top of the page. Click the Utilities dropdown arrow to display the sub-menus.

| Home                |  |
|---------------------|--|
| Transit Application |  |
| Approval Section -  |  |
| Utilities -         |  |
| My Account          |  |
| Change Password     |  |

Figure 13: Utilities Menu Options

### 2.5 Session Time Out

If your session is inactive (i.e., you have not typed data into an existing page, requested a new page, submitted data, etc.) for 45 minutes, you will be automatically logged out.

# 2.6 Exit

- To exit the system from a desktop, click the **Logout** button on the home page.
- To exit the system from a mobile device, click the additional menu button = at the top of page. Click the Logout button. The Login page is displayed.

# 3. OVERVIEW OF THE HOME PAGE

The tabs and links available to you on the home page are determined by your assigned user role. User roles are assigned by TRANServe and the Agency Program Office.

The home page is divided into two sections:

- The menu bar displays at the top of the page and displays the following:
  - Home Click this tab to display the home page.
  - Transit Benefit Application Click this tab to display the Select An Action To Continue page.
  - Utilities Click this tab to display My Account and Change Password sub-menu options.
  - Admin This functionality is only available for administrators. Click this tab to display User Admin and/or Role Admin sub-menu options.
  - Logout Click this tab to logout of the application.
- The main section of the home page displays buttons representing functions you can execute within the application.
  - Transit Benefit Application Click this button to display the Select An Action To Continue page.
  - My Account Click this button to display the My Account page.
  - Change Password Click this button to display the Change Password page.
  - Log Out Click this link to log out of the application system.

| Q<br>U.S. Depart | Iment of Transportation |             |                                                          | U.S. Department of Transportat |                 |
|------------------|-------------------------|-------------|----------------------------------------------------------|--------------------------------|-----------------|
| Home             | Transit Application     | Utilities - |                                                          | L Kimberly Graves              | C Logout        |
|                  |                         | F           | Parking and Transit Benefit Public Website Version v 3.0 |                                |                 |
|                  |                         |             | Transit Benefit Application                              |                                |                 |
|                  |                         |             | 🌣 My Account                                             |                                |                 |
|                  |                         |             |                                                          |                                |                 |
|                  |                         |             |                                                          |                                |                 |
|                  |                         |             |                                                          | Friday, Ja                     | inuary 15, 2016 |

Figure 14: Website Home page

**Note:** To access the additional menu options from a mobile device; click the additional menus button at the top of the page. The additional menu options are displayed. Applicants do not see all sections

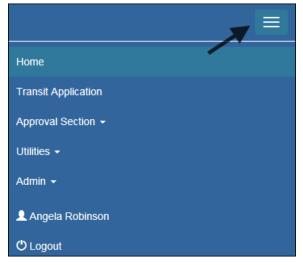

Figure 15: Additional Menu Options

#### 3.1 Transit Benefit Application

The Transit Benefit Application option allows the applicant to request information, withdraw from the program, make address and SmarTrip<sub>®</sub> changes, and to certify/enroll in the transit benefit program.

From the Home page; click the **Transit Benefit Application** button. The Select An Action To Continue page displays.

| Select an Action to Continue |                                        |  |  |
|------------------------------|----------------------------------------|--|--|
|                              | Employer: Department of Transportation |  |  |
|                              | Request Information                    |  |  |
|                              | ○ Withdraw from the Program            |  |  |
|                              | ○ Address/Smartrip Change 🕄            |  |  |
|                              | ○ Certify/Enroll 🕄                     |  |  |
|                              |                                        |  |  |
|                              | Continue                               |  |  |

Figure 16: Select An Action To Continue page

#### 3.1.1 Request Information

The applicant can request information from the Office of Facilities Services, Consumer Product Safety Commission (CPSC), 4330 East West Highway, Room 519, Bethesda, MD 20814, by submitting questions regarding the transit benefit program or a submitted application through Kim-Anh Rester, Program Coordinator/Transit Subsidy Benefit Program, (301) 504-7651, 4330East West Highway (Room 519-08), Bethesda, MD 20814 – CPSC-Point of Contact (POC).

The Request Information radio button is selected by default when the page is displayed. Click the **Continue** button to display the Request Information page.

| Request Information   |                                               |          |                     |  |
|-----------------------|-----------------------------------------------|----------|---------------------|--|
| Name:                 | Graves                                        | Kimberly | Jessica             |  |
|                       | (Last)                                        | (First)  | (Middle)            |  |
| Email Address:        | kimberly j.gravestest@dot.gov                 |          |                     |  |
| Agency:               | Department of Transportation                  |          |                     |  |
| *Point of Contact: () |                                               | Select   |                     |  |
|                       | Click the Select button to select Point of Co | ntact    |                     |  |
| *Question:            |                                               |          |                     |  |
| quotioni              |                                               |          |                     |  |
|                       |                                               |          | Send Request Cancel |  |
|                       |                                               |          | Cancer              |  |
|                       |                                               |          |                     |  |

Figure 17: Request Information page

If a POC has been selected it will pre-populate in the Point of Contact textbox. To select a POC, click the **Select** button to display the available POCs in a separate window.

Select a POC from the list.

Enter the question or concern in the Question textbox and click the **Send Request** button.

An email is sent to the selected POC. The Home page is displayed with a confirmation message at the top of the page.

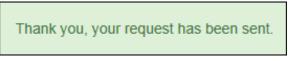

Figure 18: Request Information Confirmation

#### 3.1.2 Withdraw from the Program

The applicant can submit a request to withdraw from the program at any time.

Select the Withdraw from the Program radio button.

Click the **Continue** button. The Withdraw From The Program page is displayed.

| Withdraw from the Program       |                                             |               |     |  |          |        |
|---------------------------------|---------------------------------------------|---------------|-----|--|----------|--------|
| ldentifier:                     | ****                                        |               |     |  |          |        |
| Name:                           | MILLS                                       | SHARONDA      |     |  |          |        |
|                                 | (Last)                                      | (First)       |     |  |          |        |
| Email Address:                  | Sharonda.Mills@va.gov                       |               |     |  |          |        |
| Agency/Mode:                    | Department of V.A. (VA)                     |               |     |  |          |        |
| *12345: 🕄                       | (202) 555-4441                              |               |     |  |          |        |
| "Withdrawal Date:               |                                             |               | Ħ   |  |          |        |
|                                 | Click the Calendar to select a Withdrawal E | Date          |     |  |          |        |
| *Approving Official: 🚱          |                                             | Sel           | ect |  |          |        |
|                                 | Click the Select button to select Approving | Official      |     |  |          |        |
| "Manager/Fund Certifier: 🕢      |                                             | Sel           | ect |  |          |        |
|                                 | Click the Select button to select Manager/F | und Certifier |     |  |          |        |
| Comment for Agency Approvers: 3 |                                             |               |     |  |          |        |
|                                 | You have 1995 characters remaining          |               |     |  |          |        |
|                                 |                                             |               |     |  | Withdraw | Cancel |
|                                 |                                             |               |     |  |          |        |

Figure 19: Withdraw From The Program page

Click the pop up calendar to select a withdrawal date.

Click the **Select** button to display the list for Supervisor-Approval Official.

| Approving Official |          |                      | ×     |
|--------------------|----------|----------------------|-------|
| Name               |          | Email                |       |
| Type to filter     |          |                      |       |
| KIM LYONS          |          | kim.lyonstest@va.gov |       |
|                    | << < 1 > | >>                   |       |
|                    |          |                      | Close |

*Figure 20: Approving Official (1<sup>st</sup> Approver)* 

Click the **Select** button to display the list for your agency Select your Fund Certifier: Kim-Anh Rester or Iris Parks

| Manager/Fund Certifier | ×                      |
|------------------------|------------------------|
| Name                   | Email                  |
| Type to filter         |                        |
| GLEN HARPERTEST        | glen.harpertest@va.gov |
| JESSICA MARTIN         | jessica.martins@va.gov |
|                        |                        |
|                        | << < 1 > >>            |
|                        |                        |
|                        | Close                  |

Figure 21: Manager Fund/Certifier (2<sup>nd</sup> Approver)

Select your 2<sup>nd</sup> Approver.

Enter any information that will assist your Agency Approver with processing your application in the Comment for Agency Approvers textbox.

Click the **Withdraw** button. The request is sent to TRANServe and a confirmation message is displayed at the top of the page.

Thank you, your application to Withdraw from the Program has been submitted.

#### Figure 22: Withdraw Confirmation

**Note:** *The applicant must be enrolled in the Transit Benefit Program to withdraw. Registering a username does not mean that the applicant has enrolled in the program.* 

#### 3.1.3 Address/SmarTrip® Change

The applicant can submit a request to update an address or SmarTrip® number.

Select the Address/ SmarTrip® radio button.

Click the **Continue** button. The Change Address/ SmarTrip® page is displayed.

| Address/Smartrip Change |                                 |             |               |
|-------------------------|---------------------------------|-------------|---------------|
| General Information     |                                 |             |               |
| *Identifier:            | *****                           |             |               |
| Name:                   | MARTINS                         | JESSICA     |               |
|                         | (Last)                          | (First)     |               |
| Email Address:          | Jessica.martins@treas.gov       |             |               |
| Agency:                 | Department of Treasury (TRE-HQ) |             |               |
| Work Phone:             |                                 |             |               |
| Work Information        |                                 |             |               |
| Work Address:           | Work Address                    |             |               |
| Work City:              | Work City                       | Work State: | Work Zip:     |
| Residence Information   |                                 |             |               |
| Address:                | Address                         |             |               |
|                         | Address 2                       |             |               |
| City:                   | City                            | State:      | Zip:          |
| SmartTrip Information   |                                 |             |               |
| SmartTrip Card Number:  |                                 |             |               |
|                         |                                 |             | Submit Cancel |

Figure 23: Change Address/ SmarTrip® page

Update the applicable information. Only update the section that needs to be changed. You are not required to complete an entirely new application.

Click the **Submit** button. The request is sent to TRANServe and a confirmation message is displayed at the top of the page.

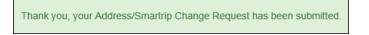

Figure 24: Address/ SmarTrip® Confirmation

**Note:** The applicant must be enrolled in the Transit Benefit Program to change address/ SmarTrip® information. Registering a username does not mean that the applicant has enrolled in the program.

### 3.1.4 Certify/Enroll

The Certify/Enroll allows the applicant to enroll in the transit benefit program by submitting an application.

Select the Certify/Enroll radio button.

Click the **Continue** button. The Warning page is displayed.

| WARNING !                                                                                                    |
|----------------------------------------------------------------------------------------------------|
| This certification concerns a matter within the jurisdiction of an agency of the United States. Making a failse, fictilious, or fraudulent certification may constitute criminal violations<br>punishable under Title 18, United States Code, Section 1001, by imprisonment up to five years and fines up to \$10,000 for each offense, and/or agency disciplinary actions up to and<br>including dismissal. |
| - I certify that I am employed by the U.S. Federal Government                                                                                                    |
| - I certify that I am not named on a federally subsidized parking permit with any other federal agency.                                                                                                    |
| - I certify that I am eligible for a public transportation fare benefit, will use it for my daily commute to and from work by public transit or<br>vanpool, and will not give, sell, or transfer it to anyone else.                                                                                                    |
| <ul> <li>I certify that in any given month, I will not use the Government-provided transit benefit in excess of the statutory limit. If my commuting costs per month on public transit exceed the month statutory limit, then I will supplement those additional costs with my own funds rather than use a Government-provided transit benefit designated for use in a future month.</li> </ul>              |
| - I certify that I will not claim the transit benefit in excess of my actual monthly commuting expense. If at anytime during a given month I am<br>out of work due to sickness, vacation or any other reason, on official travel, or use a private vehicle for commuting, I will claim less and adjust<br>the amount of my transit benefit the following month if appropriate.                               |
| - I certify that my parking fees are not included in the computation of the daily, weekly or monthly commuting costs for my transit benefit.                                                                                                    |
| 1 Agree I Do Not Agree                                                                                                    |

#### Figure 25: Warning page

After reading the message; click the **I** Agree button. The Transit Benefit Application Worksheet is displayed.

**Note:** If the applicant does not agree, click the **I Do Not Agree** button to display the Select An Action To Continue page.

| Certify/Enroll                                                                                                    |                                                                                                    |                                   |  |  |  |
|----------------------------------------------------------------------------------------------------|----------------------------------------------------------------------------------------------------|-----------------------------------|--|--|--|
| C Transit Benefit Application Workshi                                                                                                  | ret                                                                                                    |                                   |  |  |  |
| All Transil Benefit Program Applicants are required to certify the "Total Monthly Expense" of their Home to Work Mass Transit Commute. |                                                                                                    |                                   |  |  |  |
|                                                                                                    | it benefit and must not be included in "Total Monthly Expense".                                                                                                    | ATTAL MARK.                       |  |  |  |
| Instructions: To calculate your "Total Month                                                                                           | ily Expense"                                                                                                    |                                   |  |  |  |
| a. Select your transportation method(s)                                                                                                |                                                                                                    |                                   |  |  |  |
| <ul> <li>Enter the following information in the         <ol> <li>Name of Company for your me</li></ol></li></ul>                       | "To Work" and "From Work" row(s) of each transportation method:<br>thod of transportation (Metro, BART, Subway)                                                                                                    |                                   |  |  |  |
| iii. Number of days you routinely v                                                                                                    | rork in a month<br>e the price of the pass by 2, and enter the information in the Monthly Expense column.                                                                                                    |                                   |  |  |  |
| d. The Total Monthly Expense value aut                                                                                                 | omatically populates                                                                                                    |                                   |  |  |  |
| *Reason for Certification:                                                                                                    |                                                                                                    | ~                                 |  |  |  |
| Civilian/Military: 🕤                                                                                                    | CIVILIAN                                                                                                    | ~                                 |  |  |  |
| Work Status:                                                                                                    | Full Time                                                                                                    | ~                                 |  |  |  |
| G Transit Benefit Transportation Meth                                                                                                  | ods                                                                                                    |                                   |  |  |  |
| Always follow your Agency work schedule p                                                                                              | olicy for specific guidance on the Days per Month entry.                                                                                                    |                                   |  |  |  |
| Defined work schedule examples:                                                                                                    |                                                                                                    |                                   |  |  |  |
| <ul> <li>If you work a Flex Schedule of 9-hour</li> </ul>                                                                              | rs per day, the average amount of 20 Days can be entered into the Days per Month co<br>s per day, the average amount of 18 Days can be entered into the Days per Month co<br>if 10-hour days, the average amount of 16 Days can be entered into the Days per Mon | lumn                              |  |  |  |
| <ul> <li>If you telecommute or work part time,</li> </ul>                                                                              | enter the number of days you actually commute to/from work.                                                                                                    | en column                         |  |  |  |
|                                                                                                    | *Select your transportation methods:                                                                                                    |                                   |  |  |  |
|                                                                                                    | Bus Other Bus Rail Other Method Vanpool                                                                                                    |                                   |  |  |  |
| Every Transit Benefit Program Participan<br>month to reflect the actual cost of their h                                                | t is responsible to adjust the amount of their transit benefit each Tot                                                                                                    | al Monthly Expense: \$            |  |  |  |
| nona to resect the actual cost of them                                                                                                 | the work commute.                                                                                                    |                                   |  |  |  |
| C Transit Benefit Program Application                                                                                                  | 1                                                                                                    |                                   |  |  |  |
| "Identifier: 😡                                                                                                    |                                                                                                    |                                   |  |  |  |
| Name:                                                                                                    | SHEPARD HANK                                                                                                    | v                                 |  |  |  |
| warne:                                                                                                    | (Last) (First)                                                                                                    | (Middle)                          |  |  |  |
| Email Address:                                                                                                    | hank.shepardtest@va.gov "Work Phone                                                                                                    | (202) 555-7854                    |  |  |  |
| *Common identifier: 😔                                                                                                    |                                                                                                    |                                   |  |  |  |
| Department of V.A.                                                                                                    |                                                                                                    |                                   |  |  |  |
| *Select Your Agency: O                                                                                                    | VA V 'Region                                                                                                    | :0 ~                              |  |  |  |
| "Select Your Agency: 😜                                                                                                    | VA Va Vikegion                                                                                                    |                                   |  |  |  |
| *Admin: 😜                                                                                                    |                                                                                                    |                                   |  |  |  |
|                                                                                                    | Populates from Select Your Agency                                                                                                    |                                   |  |  |  |
| Accounting Code: 0                                                                                                    | Select                                                                                                    |                                   |  |  |  |
|                                                                                                    | Click the Select button to select Accounting Code                                                                                                    | -                                 |  |  |  |
| Routing Symbol: ()                                                                                                    | Select                                                                                                    |                                   |  |  |  |
|                                                                                                    | Click the Select button to select Routing Symbol                                                                                                    | _                                 |  |  |  |
| Location/Building: 🕤                                                                                                    | Select.<br>Click the Select button to select Location/Building                                                                                                    |                                   |  |  |  |
|                                                                                                    | I certify that my usual monthly Transit commuting costs are: 0                                                                                                    | \$                                |  |  |  |
|                                                                                                    | This field is automatically calculated                                                                                                    | 2                                 |  |  |  |
| Work Information                                                                                                    |                                                                                                    |                                   |  |  |  |
| "Work Address:                                                                                                    | Work Address                                                                                                    |                                   |  |  |  |
| "Work City:                                                                                                    | Work City Work State:                                                                                                    | 'Work Zip:                        |  |  |  |
|                                                                                                    |                                                                                                    |                                   |  |  |  |
| Residence Information                                                                                                    |                                                                                                    |                                   |  |  |  |
| *Address:                                                                                                    | Address                                                                                                    |                                   |  |  |  |
|                                                                                                    | Address 2                                                                                                    |                                   |  |  |  |
| "City:                                                                                                    | City *State:                                                                                                    | *Zip:                             |  |  |  |
| Approver Information                                                                                                    |                                                                                                    |                                   |  |  |  |
| "Approving Official: 0                                                                                                    | Select 'Manager/Fund Certifier                                                                                                    | :0 Select                         |  |  |  |
|                                                                                                    | Click the Select button to select                                                                                                    | Click the Select button to select |  |  |  |
|                                                                                                    | Approving Official                                                                                                    | Manager/Fund Certifier            |  |  |  |
| "Point of Contact: 😡                                                                                                    | Select Manager Pho                                                                                                    | ine:                              |  |  |  |
|                                                                                                    | Click the Select button to select Point of<br>Contact                                                                                                    |                                   |  |  |  |
|                                                                                                    |                                                                                                    |                                   |  |  |  |
| *SmartTrip Card Number: 0                                                                                                    |                                                                                                    |                                   |  |  |  |
| Comment for Agency Approvers: 0                                                                                                    |                                                                                                    |                                   |  |  |  |
|                                                                                                    | You have 1995 characters remaining                                                                                                    |                                   |  |  |  |
|                                                                                                    | -                                                                                                    |                                   |  |  |  |
|                                                                                                    |                                                                                                    |                                   |  |  |  |
|                                                                                                    |                                                                                                    | Continue Cancel                   |  |  |  |

Figure 26: Transit Benefit Application Worksheet

Note: \* indicates required field.

Select the reason for certification.

- ٠
- Address or SmarTrip® Card Number Change This selection is only used to make updates to the address or SmarTrip® card number. Do not select this reason if changing transportation amounts. This feature routes the application directly to TRANServe for faster processing.
- Agency Change
- Annual Certification/Recertification This selection requires the applicant to certify to completion of the Transit Benefit Integrity Awareness training.
- New Transit Benefit Participant This selection requires the applicant to certify to completion of the Transit Benefit Integrity training.
- Rate Change
- SmarTrip and Rate Change
- Select Employment Type. (This feature default to Civilian)
- Select your work status. (This feature defaults to Full Time)
- Full Time
- Part time
- Intern

Select your transportation method(s).

Bus

| Bus to Work:                          |                                    | S                                   |                        | S               |
|---------------------------------------|------------------------------------|-------------------------------------|------------------------|-----------------|
|                                       | Name of Company                    | Daily Expense                       | Days per Month         | Monthly Expense |
| Bus from Work:                        |                                    | S                                   |                        | S               |
|                                       | Name of Company                    | Daily Expense                       | Days per Month         | Monthly Expense |
| Other Bus to Work:                    |                                    | \$                                  |                        | S               |
|                                       | Name of Company                    | Daily Expense                       | Days per Month         | Monthly Expense |
| Other Bus from Work:                  |                                    | \$                                  |                        | S               |
|                                       | Name of Company                    | Daily Expense                       | Days per Month         | Monthly Expense |
| ery Transit Benefit Program Participa | nt is responsible to adjust the an | nount of their transit benefit each | Total Monthly Expense: | \$ 0.00         |

Figure 27: Bus Method

Other Bus

| ry Transit Benefit Program Participa<br>th to reflect the actual cost of their l |                 | ount of their transit benefit each | Total Monthly Expense: | \$ 0.00         |
|----------------------------------------------------------------------------------|-----------------|------------------------------------|------------------------|-----------------|
|                                                                                  | Name of Company | Daily Expense                      | Days per Month         | Monthly Expense |
| Other Bus from Work:                                                             |                 | \$                                 |                        | \$              |
|                                                                                  | Name of Company | Daily Expense                      | Days per Month         | Monthly Expense |
| Other Bus to Work:                                                               |                 | S                                  |                        | s               |

Figure 28: Other Bus Method

Rail

| Rail to Work:                       |                 | 5             |                        | s               |
|-------------------------------------|-----------------|---------------|------------------------|-----------------|
|                                     | Name of Company | Daily Expense | Days per Month         | Monthly Expense |
| Rail from Work:                     |                 | S             |                        | \$              |
|                                     | Name of Company | Daily Expense | Days per Month         | Monthly Expense |
| y Transit Benefit Program Participa |                 |               | Total Monthly Expense: | \$ 0.00         |

#### Figure 29: Rail Method

Other Method

| Other Method to Work   |                 | \$            |                | 2               |
|------------------------|-----------------|---------------|----------------|-----------------|
|                        | Name of Company | Daily Expense | Days per Month | Monthly Expense |
| Other Method from Work |                 |               |                |                 |
| Other Method from Work |                 | \$            |                | S               |
|                        | Name of Company | Daily Expense | Days per Month | Monthly Expense |
|                        |                 |               |                |                 |

Figure 30: Other Method

Vanpool

| Vanpool:                                                                             |                 | S                                   |                        | S               |
|--------------------------------------------------------------------------------------|-----------------|-------------------------------------|------------------------|-----------------|
|                                                                                      | Name of Company | Daily Expense                       | Days per Month         | Monthly Expense |
| Every Transit Benefit Program Participa<br>month to reflect the actual cost of their |                 | nount of their transit benefit each | Total Monthly Expense: | \$ 0.00         |

Figure 31: Vanpool Method

**Note:** If all of the methods of transportation are selected, all of the methods will display in one table. **Note:** When filling out the method of transportation table, be sure to follow your Agency's work schedule policies.

| Always follow your Agency work schedule policy for specific guidance on the Days per Month entry.<br>Defined work schedule examples:<br>• If you work a Basic schedule of 8-hours per day, the average amount of 20 Days can be entered into the Days per Month column<br>• If you work a Flex Schedule of 9-hours per day, the average amount of 18 Days can be entered into the Days per Month column<br>• If you work a Compressed schedule of 10-hourd ways, the average amount of 10 Days can be entered into the Days per Month column<br>• If you work a Compressed schedule of 10-hourd ways, the average amount of 10 Days can be entered into the Days per Month column<br>• If you work a Compressed schedule of 10-hours per days, the average amount of 10 Days can be entered into the Days per Month column<br>• If you work and the compressed schedule of 10-hours per days you actually commute toffrom work. |                                                                                                    |
|----------------------------------------------------------------------------------------------------|----------------------------------------------------------------------------------------------------|
| <ul> <li>If you work a Basic schedule of 8-hours per day, the average amount of 20 Days can be entered into the Days per Month column</li> <li>If you work a Flex Schedule of 9-hours per day, the average amount of 18 Days can be entered into the Days per Month column</li> <li>If you work a Compressed schedule of 10-hour days, the average amount of 16 Days can be entered into the Days per Month column</li> </ul>                                                                                                    | Always follow your Agency work schedule policy for specific guidance on the Days per Month entry.                                                                                                    |
| If you work a Flex Schedule of 9-hours per day, the average amount of 18 Days can be entered into the Days per Month column     If you work a Compressed schedule of 10-hour days, the average amount of 16 Days can be entered into the Days per Month column                                                                                                    | Defined work schedule examples:                                                                                                    |
|                                                                                                    | If you work a Flex Schedule of 9-hours per day, the average amount of 18 Days can be entered into the Days per Month column     If you work a Compressed schedule of 10-hour days, the average amount of 16 Days can be entered into the Days per Month column |

Figure 32: Sample Agency Work Schedule Policies

Fill out the selected method of transportation table for every method routinely used (i.e. Bus and Rail)

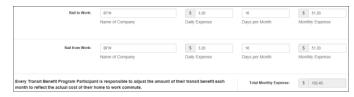

Figure 33: Method of Transportation Table

**Note:** The Monthly Expense and the Total Monthly Expense is automatically calculated when you enter the Daily Expense and the Days per Month.

Enter the Identifier. This may be the last four digits of your social security number, your employee identification number or another indicator specified by your Agency. If not sure, you may check the help menu.

Enter the Common Identifier. This is information used to activate the TRANServe Card. The card activation key may be a word phrase or number. If not sure, you may check the help menu.

Select the Region closest to your physical work location

Select the CPSC-Admin.

Depending on the Agency three optional fields may be displayed (i.e. Accounting Code, Routing Symbol, and Location/Building). For <u>CPSC</u> these fields are labeled: Supervisor – Approval Official. Click the **Select** link to display the list for your agency.

| Accounting Code: 😌   |                                                     | Select |
|----------------------|-----------------------------------------------------|--------|
|                      | Click the Select button to select Accounting Code   |        |
| Routing Symbol: 9    |                                                     | Select |
|                      | Click the Select button to select Routing Symbol    |        |
| Location/Building: 🕄 |                                                     | Select |
|                      | Click the Select button to select Location/Building |        |

Enter your Work Information.

Enter your Residence Information. (The address from which you routinely commute) Click the **Select** button to display the list for your agency's 1<sup>st</sup> Approvers.

| Approving Official |                       | ×     |
|--------------------|-----------------------|-------|
| Name               | Email                 |       |
| Type to filter     |                       |       |
| HARRY CAREY        | harry.carey@treas.gov |       |
|                    | « < 1 > »             |       |
|                    |                       | Close |

Figure 34: 1<sup>st</sup> Approver

Select your Supervisor-1<sup>st</sup> Approver. (Check the help menu to clarify)

Click the **Select** button to display the list for your Agency. Kim-Anh Rester <u>or</u> Iris Parks are the Fund Certifiers-  $2^{nd}$  Approvers. (Check the help menu to clarify)

| Mana | ager/Fund Certifier | r  |   |   |   |       |              |      |       | × |
|------|---------------------|----|---|---|---|-------|--------------|------|-------|---|
|      | Name                |    |   |   |   | Emai  | I            |      |       |   |
|      | Type to filter      |    |   |   |   |       |              |      |       |   |
| C    | DARREN CHANG        |    |   |   |   | darre | n.chang@ed.  | gov  |       |   |
| C    | HARRY CAREY         |    |   |   |   | harry | .carey@treas | .gov |       |   |
|      |                     | _  |   |   |   |       |              |      |       |   |
|      |                     | << | < | 1 | > | >>    |              |      |       |   |
|      |                     |    |   |   |   |       |              |      |       |   |
|      |                     |    |   |   |   |       |              |      | Close |   |

Figure 35: 2<sup>nd</sup> Approver

Select your Kim-Anh Rester <u>or</u> Iris Parks - Fund Certifier  $-2^{nd}$  Approver. Click the **Select** button to display the list for your agency's Points of Contact.

| Name           |      | Region | Email          |
|----------------|------|--------|----------------|
| Type to filter |      | ~      |                |
| TREASURY POC   |      | DC     | POC@Agency.gov |
|                | << < | 1 > >> |                |
|                |      |        |                |

#### Figure 36: Points of Contact

Select your Point of Contact.

Enter your SmarTrip<sub>®</sub> card information. If you have not purchased a SmarTrip<sub>®</sub>, enter NA. See <u>Appendix A – SmarTrip<sub>®</sub> Card Instructions</u>.

Enter any information that will assist your Agency Approvers with processing your application in the Comment for Agency Approvers textbox.

| "image: 0       Image: 0       CVNN LEE         Line:       RODPROUEZ       CVNN LEE         Control       FPR0       CVNN LEE         Control       Materia       CVNN LEE         "conneon leaders:       Image: 0       CVNN LEE         "conneon leaders:       Image: 0       CVNN LEE         "conneon leaders:       Image: 0       CO         "conneon leaders:       Image: 0       CO         "conneon leaders:       Tree H2       Tree H2         "state:       Co       Co         "domine 0       Tree H2       Tree H2         Populates from Solect Your Agency       Cock the Solect budion to solect Accounting Cole       Cock         Cock the Solect budion to solect Icculorobuding       Solect       Solect         Cock the Solect budion to solect Icculorobuding       Solect       Solect         Cock the Solect budion to solect Icculorobuding       Solect       Solect         Cock the Solect budion to solect Icculorobuding       Solect       Solect         Cock the Solect budion to solect Icculorobuding       Solect       Solect         Cock the Solect budion to solect Icculorobuding       Solect       Solect         Vect Advers:       Cock the Solect budion to solect Icculorobuding       Solect                                                                                                    |                                                                   |       |
|----------------------------------------------------------------------------------------------------|-------------------------------------------------------------------|-------|
| Lasti       (Pas)       (Made)         Exast Address:       Karen nodiguzetes@jeeas.gov       Wext Proor. ©       (Ed) 255-7744         "Common Stending: ©       IREL/OUTY       Wext Proor. ©       (Ed) 255-7744         "Seat Your Agency: ©       IREL/OUTY       IRE       (Ed) 255-7744         "Seat Your Agency: ©       IRE-400_UTY       IRE-400_UTY       IRE-400_UTY         "Attain: ©       IRE-400_UTY       IRE-400_UTY       IRE-400_UTY       IRE-400_UTY         "Attain: ©       IRE-400_UTY       IRE-400_UTY <th>at: •</th> <th></th>                                                                                                    | at: •                                                             |       |
| Exert Address:       Karen nodiguedesig@reas.gov       Wext Prove: 0       Excl 205-7764         "Common Steelfier: 0       HELLOHTY       "Reperie 0       DC         "Second Treasury       "Reperie 0       DC       DC         "Admit: 0       TREAGUEY       TReperie 0       DC         "Admit: 0       TREAGUEY       Second       Second         Accounting Code: 0       Click the Select button to select Routing Symbol       Second       Second         Location Understanding: 0       Click the Select button to select Routing Symbol       Second       Second         Location Understanding Code: 0       Click the Select button to select LocationsBuilding       Second       Second         Location Understanding Code       Table Select button to select LocationsBuilding       Second       Second         Location Understanding Code       Interest is automatically Calculated       Second       Second         Work Address:       123 TERE SERIES       Second       Second       Second         Work Address:       123 TERE SERIES       Second       Work Zgc:       2020         Ket Information       "Work Address:       123 TERE SERIES       Second       Work Zgc:       2020         Value Col       Click the Select button to select Addressic       Second <t< td=""><td>ame: RODRIGUEZ KAREN LYNN LEE</td><td></td></t<>                                                                                                    | ame: RODRIGUEZ KAREN LYNN LEE                                     |       |
| "Common Meetifier" 0       FELLOSTITY         "Select Your Agency, 0       TEEHD       "Nagen: 0       DC         "Admin: 0       TEEHD       "Nagen: 0       DC         "Admin: 0       TEEHD       "Nagen: 0       DC         "Admin: 0       TEEHD       Select       DC         "Admin: 0       TEEHD       Select       Select         Accounting Code: 0       Click the Select Your Agency       Select       Select         Click the Select button to select Accounting Code       Select       Select       Select         Click the Select button to select Accounting Codes       Select       Select       Select       Select         Click the Select button to select Accounting Codes       Select       Select                                                                                                    | (Last) (First) (Middle)                                           |       |
| *select Your Agency: 0 TRE H0   *select Your Agency: 0 TRE ADURY:   *admin: 0 TRE ADURY:   Population from Select Your Agency   Accounting Code: 0   Cick the Select button to select Accounting Code   Routing Symbol: 0   Cick the Select button to select Accounting Code   Routing Symbol: 0   Cick the Select button to select Accounting Code   Routing Symbol: 0   Cick the Select button to select Accounting Code   Routing Symbol: 0   Cick the Select button to select Accounting Code   Routing Symbol: 0   Cick the Select button to select Accounting Codes   Routing Symbol: 0   Cick the Select button to select Accounting Codes   Routing Symbol: 0   Cick the Select button to select Accounting Codes are:   This field is automatically calculated   I certify that my usual monthly Pacing commuting costs are:   This field is automatically calculated   Verk Address:   201 EDIT FIREET   Work State:   Verk Address:   202 TERT FIREET   Work City:   Manager Fload   Second   Second   Second   Second   Second   Second   Second   Verk Address:   202 TERT FIREET   Work State:   Did AvoIDL/D   Second   Second   Second   Second   Second   Second   Second                                                                                                    | vess: Karen.rodrigueztest@treas.gov "Work Phone: 	 (202) 555-7764 |       |
| *Select Your Adjency: 0 TRE H-D   'Admin: 0 TRE H-D   'Admin: 0 TRE H-D   'Admin: 0 TRE H-D   Click The Select button to select Accounting Code Select   Routing Symbol: 0 Click The Select button to select Accounting Code   Click The Select button to select Accounting Code Select   Click The Select button to select Accounting Code Select   Click The Select button to select Accounting Code Select   Click The Select button to select Accounting Code Select   Click The Select button to select Accounting Code Select   This field is automatically calculated S   1 Select Button To select Accounting Code S   Verk Address: I S TER F   "Work Cip: Werk Address:   2 TER F TOTAL Work Select   "Work Cip: Cip:   Work Cip: S DE Code   Yourd Cip: Cip:   Work Cip: S DE Code   Select Activities S DE Code   Select Activities S DE Code   Select Activities S DE Code   Select Activities S DE Code   Select Activities S DE Code   Select Activities S DE Code   Select Activities S DE Code   Select Activities S DE Code   Select Activities S DE Code   Select Activities S DE Code   Select Activities S DE Code   Select Activities S DE Code   Select Activities S DE Code <                                                                                                    | HELLOKITTY                                                        |       |
| *Select Your Adjency: 0 TRE H-D   'Admin: 0 TRE H-D   'Admin: 0 TRE H-D   'Admin: 0 TRE H-D   Click The Select button to select Accounting Code Select   Routing Symbol: 0 Click The Select button to select Accounting Code   Click The Select button to select Accounting Code Select   Click The Select button to select Accounting Code Select   Click The Select button to select Accounting Code Select   Click The Select button to select Accounting Code Select   Click The Select button to select Accounting Code Select   This field is automatically calculated S   1 Select Button To select Accounting Code S   Verk Address: I S TER F   "Work Cip: Werk Address:   2 TER F TOTAL Work Select   "Work Cip: Cip:   Work Cip: S DE Code   Yourd Cip: Cip:   Work Cip: S DE Code   Select Activities S DE Code   Select Activities S DE Code   Select Activities S DE Code   Select Activities S DE Code   Select Activities S DE Code   Select Activities S DE Code   Select Activities S DE Code   Select Activities S DE Code   Select Activities S DE Code   Select Activities S DE Code   Select Activities S DE Code   Select Activities S DE Code   Select Activities S DE Code <                                                                                                    |                                                                   |       |
| 'Adam::       TREASURY         Populates from Select Your Agency         Accounting Code:       Select.         Click the Select button to select Accounting Code       Select.         Click the Select button to select Accounting Code       Select.         Click the Select button to select Accounting Code       Select.         Click the Select button to select Accounting Code       Select.         Click the Select button to select Accounting Code       Select.         Click the Select button to select Accounting Costs are:       S         Tes field is automatically calculated       S       12.20         Clerk the Select button to select Accounting Costs are:       S       12.20         Tes field is automatically calculated       S       12.20         Verk Information       *Work Adverse:       23 TEST STREET       S         Work Chit:       12 TEST STREET       200       Work Zp:       2050         testelence Information       *More Select Autom to select       Accounting Costs are:       1200       Work Zp:       2050         selecter Information       *Adverse:       S       S       12.20       Click the Select button to select         *Adverse:       Crick the Select button to select       S       S       12.20       Click the Select button to select <td>VI BARIAN VI BARIAN D</td> <td></td>                                                                                                    | VI BARIAN VI BARIAN D                                             |       |
| Pupulates from Select Your Agency         Accounting Code:       Salext.         Cick the Select button to select Accounting Code       Salext.         Roung Symbol:       Cick the Select button to select Accounting Code         Cick the Select button to select Accounting Code       Salext.         Cick the Select button to select Accounting Code       Salext.         Cick the Select button to select Accounting costs are:       Salext.         Cick the Select button to select Accounting costs are:       Salext.         This field is automatically calculated       Salext.         View Addense:       Cick TEREET         Week Core:       View Accounting Costs are:         View Core:       View Accounting Cost are:         View Core:       View Accounting Cost are:         View Core:       View Accounting Cost are:         View Core:       View Accounting Cost are:         View Core:       View Accounting Cost are:         View Core:       View Accounting Cost are:         View Core:       View Accounting Cost are:         View Core:       View Accounting Cost are:         View Core:       View Accounting Cost are:         View Core:       View Accounting Cost are:         View Core:       View Accounting Cost are:         View Core:                                                                                                    | A C REAL C C C C C C C C C C C C C C C C C C C                    |       |
| Accounting Code: 0 Steeled:   Cick: the Select button to select Accounting Code   Ronting Symbol: 0   Cick: the Select button to select Ronting Symbol:   Cick: the Select button to select Ronting Symbol:   Cick: the Select button to select Ronting Symbol:   Cick: the Select button to select Ronting Symbol:   Cick: the Select button to select Ronting Symbol:   Cick: the Select button to select Ronting Symbol:   Cick: the Select button to select Ronting Costs are: 0   The field is automatically cickulated   The field is automatically cickulated   Next Roting:   Viol: Address:   20: 21:EIST STREET   You's Address:   20: 21:EIST STREET   You's Address:   20: 21:EIST STREET   You's City:   Work City:   Work City:   Viol: Address:   20: 21:EIST STREET   You's Address:   20: 21:EIST STREET   You's City:   Viol: Address:   20: 21:EIST STREET   You's City:   Viol: Address:   20: 21:EIST STREET   You's City:   Viol: Address:   20: 21:EIST STREET   You's City:   Viol: Address:   20: 21:EIST STREET   You's City:   20: 21:EIST STREET   20: 21:EIST STREET   20: 21:EIST STREET   20: 21:EIST STREET   20: 21:EIST STREET   20: 21:EIST STREET   20: 21:EIST STREET   20: 21:EIST STREET <tr< td=""><td>n: ITREASURY</td><td></td></tr<>                                                                                                    | n: ITREASURY                                                      |       |
| Cick the Select button to select Accounting Code  Routing Symbol: Cick the Select button to select Routing Symbol Cick the Select button to select Routing Symbol Cick the Select button to select Routing Symbol Cick the Select button to select Routing Symbol Cick the Select button to select Routing Code are: Select Particip Cick are Select Button to select Routing Code are: Select Particip Cick are Select Button to select Routing Code are: Select Particip Cick are Select Particip Cick are Sel         | Populates from Select Your Agency                                 |       |
| Cick the Select button to select Accounting Code  Routing Symbol: Cick the Select button to select Routing Symbol Cick the Select button to select Routing Symbol Cick the Select button to select Routing Symbol Cick the Select button to select Routing Symbol Cick the Select button to select Routing Code are: Select Particip Cick are Select Button to select Routing Code are: Select Particip Cick are Select Button to select Routing Code are: Select Particip Cick are Select Particip Cick are Sel         | e: D Solert                                                       |       |
| Cick the Select button to select Routing Syntod  Cick the Select button to select Routing Syntod  Cick the Select button to select Routing costs are:                                                                                                    |                                                                   |       |
| Cick the Select button to select Routing Syntod  Cick the Select button to select Routing Syntod  Cick the Select button to select Routing costs are:                                                                                                    | Nº O Créteri                                                      |       |
| Location Building: 0       Secct         Cick the Select Lution to select Location/Building       \$ 12.0         The field is automatically calculated       \$ 12.0         The field is automatically calculated       \$ 12.0         The field is automatically calculated       \$ 12.0         Work Address:       \$ 12.0         "Work City:       Wiley Address:       \$ 12.00         "Work City:       Wiley Address:       \$ 12.00         "Work City:       Wiley Address:       \$ 12.00         "Work City:       Wiley Address:       \$ 12.00         "Work City:       Wiley Address:       \$ 12.00         "Work City:       Wiley Address:       \$ 12.00         "Work City:       Wiley Address:       \$ 12.00         "Work City:       Wiley Address:       \$ 12.00         "Work City:       Wiley Address:       \$ 12.00         "Work City:       Wiley Address:       \$ 12.00         "Work City:       \$ 05.00 AVELEY AVERALE       \$ 12.00         "Address:       \$ 50.00 AVELEY AVERALE       \$ 2002         "City:       City:       \$ 1002       \$ 1002         "Address:       \$ 1000 AVOELES       \$ 1002       \$ 1002         "Poer of Contact:       \$ 1000 AVOELE hes Sele                                                                                                    |                                                                   |       |
| Cick the Select Judion to select Location/Building Cick the Select Judion to select Location/Building Lectify that my usual monthly Transit commuting costs are:  Cick that my usual monthly Transit commuting costs are:  Cick that my usual monthly Transit commuting costs are:  Cick that my usual monthly Transit commuting costs are:  Cick that my usual monthly Transit commuting costs are:  Cick that my usual monthly Transit commuting costs are:  Cick that my usual monthly Transit commuting costs are:  Cick that my usual monthly Transit commuting costs are:  Cick that my usual monthly Transit commuting costs are:  Cick that my usual monthly Transit commuting costs are:  Cick that my usual monthly Transit commuting costs are:  Cick that defended are an opported at the select function to select approving Official  Cick that Select Judion to select  Approving Official  Cick that Select Judion to select  Approving Official  Cick that Select Judion to select  Cick that Select Judion to select  Cick that Select Judion  Cick that Select Judion  Cick that Select         | ar B Cathout                                                      |       |
| The field is automatically calculated Lectify that my usual monthly Parking commuting costs are: The field is automatically calculated  Verify that my usual monthly Parking commuting costs are: The field is automatically calculated  Verify that my usual monthly Parking commuting costs are: The field is automatically calculated  Verify that my usual monthly Parking commuting costs are: The field is automatically calculated  Verify that my usual monthly Parking commuting costs are: The field is automatically calculated  Verify that my usual monthly Parking commuting costs are: The field is automatically calculated  Verify that my usual monthly Parking commuting costs are: The field is automatically calculated  Verify to an opport of the field is automatically calculated  Verify to an opport of the field is automatically calculated  Verify to an opport of the field is automatically calculated  Verify Calculated  Verify Calculated  Ve         |                                                                   |       |
| The field is automatically calculated  Certify that my usual monthly Parking commuting costs are: The field is automatically calculated  Work Address: 23 TEST STREET  Work Car: Wark Address: 23 TEST STREET  Work Car: Wark Address: 20 TEST STREET  Work Car: Sed GAVELY AVENAUE  Address: 20 Gave Sed GAVELY AVENAUE  Address: 20 Gave Sed GAVELY AVENAUE  Address: 20 Gave Sed GAVELY AVENAUE  Address: 20 Gave Sed GAVELY AVENAUE  Address: 20 Gave Sed GAVELY AVENAUE  Address: 20 Gave Sed GAVELY AVENAUE  Address: 20 Gave Sed GAVELY AVENAUE  Address: 20 Gave Sed GAVELY AVENAUE  Address: 20 Gave Sed GAVELY AVENAUE  Address: 20 Gave Sed GAVELY AVENAUE  Address: 20 Gave Sed GAVELY AVENAUE  Address: 20 Gave Sed Gave Sed Sed Sed Sed Sed Sed Sed Sed Sed Se                                                                                                    | I certify that my usual monthly Transit commuting costs are: 0    |       |
| The field is automatically calculated  Verk Information  Verk Address:  23 TEST STREET  Verk City: Verk City: Verk City: Verk City: Verk City: Verk City: Verk City: Verk City: Verk City: Verk City: Verk City: Verk Verk City: Verk Verk City: Verk Verk City: Verk Verk City: Verk Verk City: Verk Verk City: Verk Verk City: Verk Verk Verk Verk Verk Verk Verk Verk                                                                                                    |                                                                   |       |
| Work Address:     23 TEST STREET       Work Address:     23 TEST STREET       Work City:     WASHNOTON       Work City:     WASHNOTON       Work City:     Work City:       2000     Work City:       *Address:     500 GAVLEY AVENUE       Address:     500 GAVLEY AVENUE       *Address:     500 GAVLEY AVENUE       *Address:     500 GAVLEY AVENUE       *Address:     500 GAVLEY AVENUE       *City:     COR AVGLEEE       *State:     Carl Y       *State:     Carl Y       *City:     COR AVGLEEE       *State:     Carl Y       *State:     Carl Y                                                                                                    |                                                                   |       |
| Week Address:     23 TEST STREET       Week City:     WARPHOTON       Week City:     WARPHOTON       Week City:     DO       *Address:     SO GAVELY AVENUE       Address:     SO GAVELY AVENUE       Address:     SO GAVELY AVENUE       *Cer;     LOS AVIOLES       *State:     O       *State:     O <t< th=""><th>This field is automatically calculated</th><th></th></t<>                                                                                                    | This field is automatically calculated                            |       |
| "Work City:     WASHINGTON     "Work State:     DC     "Work Zity:     2000       testidence information     "Address 2                                                                                                    |                                                                   |       |
| *Address:       55 GAYLEY AVENUE         Address 2       Address 2         *City:       LOS AVGELES       *State:       QA       *2p:       5024         Image: Fund Centler:       OKREY, HARRY       Genet       City:       5024         *Approving Official:       OKREY, HARRY       Genet       City:       5024         *Point of Contact:       OKREY, HARRY       Genet       City:       5024         *Point of Contact:       OKREY, HARRY       Genet       City:       5024         *Point of Contact:       OKREY, HARRY       Genet       City:       5024         *Point of Contact:       TREASURY POO       Select       Manager/Fund Centler:       City:       City:         *State:       Contact       TREASURY POO       Select       Manager Phone:       City:         *SimutThip Card Number:       Examples Fund Centler:       Examples Fund Centler:       Examples Fund Centler:       Examples Fund Centler:                                                                                                    | ess: 123 TEST STREET                                              |       |
| *Address:     565 GAYLEY AVENUE       Address 2       *Clip:     COS ANDELES       *State:     Cut >       *Approving Official:     CAREY, HADRY       *Approving Official:     CAREY, HADRY       *Point of Contact:     CREY, HADRY       *Point of Contact:     TREASURY IPOO       Citck the Select button to select     Manager Fund Certifier:       *Point of Contact:     TREASURY IPOO       Citck the Select button to select Point of       Citck the Select button to select Point of       *Smart/rig Card Number:                                                                                                    | City: WASHINGTON "Work State: DC 🗸 "Work Zip: 205                 | i90   |
| *Address:     555 GAYLEY AVENUE       Address 2       *City:     OS ANGELES       *State:     OL       *State:     OL       *Approving Official     CAREY, HARRY       *Point of Centert:     OLAREY, HARRY       *Point of Centert:     TREASURY IPOC       Citick the Select button to select     Manager Fund Centifier:       *Point of Centert:     TREASURY IPOC       Citick the Select button to select Point of       Citick the Select button to select Point of       *SmartTrip Card Number:                                                                                                    |                                                                   |       |
| Address 2         *Chtp:       LOB ANDELES         *State:       CA         *Approving Official:       CAREY, HARRY         *Approving Official:       CAREY, HARRY         *Click the Select button to select<br>Approving Official       *Manager/Fund Centifier:         *Point of Contact:       TREASURY POO         Click the Select button to select<br>Contact       Manager/Fund Centifier:         *Smart/rip Card Number:       Click the Select button to select<br>Contact                                                                                                    |                                                                   |       |
| "Cley:     IOS ANGELES     *State:     CA     *Zep:     50024       spprover Information     "Approving Official: 0     CAREY, HARRY     Select     *ManagerFund Certifier: 0     CHAR M. DARREN       "Approving Official: 0     CAREY, HARRY     Select     *ManagerFund Certifier: 0     CHAR M. DARREN       "Point of Contact: 0     TREASURY POOL     General     Manager Phone:     Char M. Bellect builton to select       "Smarthing Card Number: 0     Exect builton to select Point of Contact     Manager Phone:     Contact                                                                                                    | ess: 505 GAYLEY AVENUE                                            |       |
| Sperovie Information           *Approving Official: 0         CAREY, HARRY         Select         *ManagerFund Cettler: 0         CHARD, MARREN           Cick the Select button to select         Approving Official: 0         Cick the Select button to select         ManagerFund Cettler: 0         Cick the Select button to select           *Point of Contact: 0         TREASURY POC         Care         Manager Phone:           Cick the Select button to select Point of Contact         Cick the Select Point of         Manager Phone:           *smarthing Card Number: 0         Ext0123456         Ext0123456         Ext0123456                                                                                                    | Address 2                                                         |       |
| *Approving Official: O     CAREY, HARRY     Select     *ManagerFund Certifier: O     CHARD, DARREN       Cick the Select button to select<br>Approving Official     Cick the Select button to select<br>ManagerFund Certifier     Cick the Select button to select<br>ManagerFund Certifier       *Point of Center:     TREASURY IPOO     Select.     Manager Phone:       Cick the Select button to select Point of<br>Centert     Cick the Select button to select Point of     Manager Phone:                                                                                                    | City: LOS ANGELES *State: CA V *Zip: 900                          | 124   |
| *Approving Official: O     CAREY, HARRY     Select     *ManagerFund Certifier: O     CHARD, DARREN       Cick the Select button to select<br>Approving Official     Cick the Select button to select<br>ManagerFund Certifier     Cick the Select button to select<br>ManagerFund Certifier       *Point of Center:     TREASURY IPOO     Select.     Manager Phone:       Cick the Select button to select Point of<br>Centert     Cick the Select button to select Point of     Manager Phone:                                                                                                    |                                                                   |       |
| Click the Select button to select<br>Approving Official Center<br>Point of Center:  TREASURY POO Select Manager Phone:  Cick the Select button to select Point of<br>Contact  *SmartRip Card Number:  Select Select S |                                                                   |       |
| Approving Official Manager/Fund Certifier  Point of Centect: 0  TREASURY POC Select. Cick the Select button to select Point of Contact  *Smart/rip Card Number: 0  Sol 22456                                                                                                    |                                                                   | Selec |
| Click the Select button to select Point of Contact "Smarthlp Card Number: 0 600122456                                                                                                    |                                                                   |       |
| Click the Select button to select Point of Contact "Smarthlp Card Number: 0 600122456                                                                                                    |                                                                   |       |
| Contact "SmartTrip Card Number:                                                                                                    |                                                                   |       |
|                                                                                                    |                                                                   |       |
| Comment for Agency Approvers: 0 HELP ME HELP YOU                                                                                                    | r: • 000123456                                                    |       |
|                                                                                                    | s: O HELP ME HELP YOU                                             |       |
| You have 1979 characters remaining                                                                                                    |                                                                   |       |
| Tou nave 1979 characters remaining                                                                                                    | rou nave reze characters remaining                                |       |

Figure 37: Completed Transit Benefit Application

Click the **Continue** button. The SmartBenefits<sup>®</sup> Program page is displayed.

| Smart Benefits Program                                                                                                    |              |
|----------------------------------------------------------------------------------------------------|--------------|
| If you would like to enroll in the SmattBenefits Program or you are already a SmartBenefits participant, please click the "Yes" but<br>SmartBenefits Program eliminates the need to transfer funds to your SmarTrip card. Instead, your monthly transit benefit is down<br>SmarTrip card on the first day of every month. |              |
| YES I would like to enroll                                                                                                    | NO Thank You |

Figure 38: SmartBenefits Program page

Click the **YES I would like to enroll** button to join the SmartBenefits® program. By clicking yes, you agree to have your transit benefit downloaded to your SmarTrip® card the first of every month. (Mandatory for methods that accept SmarTrip®)

Click the **NO Thank You** button if you do not want to join the SmartBenefits<sup>®</sup> program.

**Note:** Your Name, Email Address, Work Phone, and Agency/Mode are pre-populated with the information you entered when you registered. Verify that the information is correct.

After clicking the **YES** or **NO** button, a confirmation message is displayed.

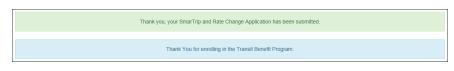

Figure 39: Transit Benefit Program Confirmation

**Note:** The SmartBenefits<sub>®</sub> program confirmation message is only displayed when the applicant enrolls in the SmartBenefits<sub>®</sub> program.

#### 3.1.5 Disapproved Applications

Disapproved Applications are sent back to the applicant. The applicant must make corrections and resubmit the application to continue the application approval process.

From the Home page; click the **Transit Benefit Application** button. The Select An Action To Continue page displays. The reason the application was disapproved is displayed at the top of the page.

|                              | Your Current Application Status: Certification Disapproved<br>Reason: TEST Disapproval |  |
|------------------------------|----------------------------------------------------------------------------------------|--|
| Select an Action to Continue |                                                                                        |  |
|                              | Employer: Federal Deposit Insurance Corporation                                        |  |
|                              | Request Information                                                                    |  |
|                              | O Update Disapproved Certification 0                                                   |  |
|                              | Continue                                                                               |  |

Figure 40: Select An Action To Continue page

Select the Update Disapproved Application radio button. Click the **Continue** button. The Warning page is displayed.

|                 | WARNING !                                                                                                    |
|-----------------|----------------------------------------------------------------------------------------------------|
|                 | oncerns a matter within the jurisdiction of an agency of the United States. Making a false, ficilitous, or fraudulent certification may constitute criminal volations<br>Tile 16, United States Code, Section 1001, by imprisonment up to hive years and fines up to \$10,000 for each offerce, and/or agency disciplinary actions up to and<br>L  |
| - I certify the | at I am employed by the U.S. Federal Government                                                                                                    |
| - I certify the | at I am not named on a federally subsidized parking permit with any other federal agency.                                                                                                    |
|                 | at I am eligible for a public transportation fare benefit, will use it for my daily commute to and from work by public transit or<br>d will not give, sell, or transfer it to anyone else.                                                                                                    |
| per month o     | at in any given month. I will not use the Government-provided transit benefit in excess of the statutory limit. If my commuting costs<br>on public transit exceed the month statutory limit, then I will supplement those additional costs with my own funds rather than use<br>ent-provided transit benefit designated for use in a future month. |
| out of work     | at I will not claim the transit benefit in excess of my actual monthly commuting expense. If at anytime during a given month I am<br>due to sickness, vacation or any other reason, on official travel, or use a private vehicle for commuting. I will claim less and adjust<br>of my transit benefit the following month if appropriate.          |
| - I certify the | at my parking fees are not included in the computation of the daily, weekly or monthly commuting costs for my transit benefit.                                                                                                    |
|                 | I Agree I Do Not Agree                                                                                                    |

#### Figure 41: Warning page

After reading the message; click the **I Agree** button. The disapproved Transit Benefit Application Worksheet is displayed.

**Note:** If the applicant does not agree, click the **I Do Not Agree** button to return to the Select An Action To Continue page.

|                                                                                                    |                                                                                                    | ation and Start Over                                                                                                    |                |                                                                                                    |              |
|----------------------------------------------------------------------------------------------------|----------------------------------------------------------------------------------------------------|----------------------------------------------------------------------------------------------------|----------------|----------------------------------------------------------------------------------------------------|--------------|
|                                                                                                    | Disapprov                                                                                                    | ed Reason: trace                                                                                                    |                |                                                                                                    |              |
| dicates required field.                                                                                                    |                                                                                                    |                                                                                                    |                |                                                                                                    |              |
| Certify/Enroll Status: Certificat                                                                                                    | ion Disapproved                                                                                                    |                                                                                                    |                |                                                                                                    |              |
| G Transit Benefit Application Workshe                                                                                                    | uet.                                                                                                    |                                                                                                    |                |                                                                                                    |              |
| All Transit Benefit Program Applicants are re                                                                                                    | mined to cartify the "Tetal Monthly Even                                                                                                    | man" of their Home In Work Maco                                                                                                    | Transit Comm   | te                                                                                                    |              |
| Parking fees are not eligible for the transi                                                                                                    |                                                                                                    |                                                                                                    | C TRANSPORT    | in.                                                                                                    |              |
| instructions: To calculate your "Total Month                                                                                                    | ly Expense"                                                                                                    |                                                                                                    |                |                                                                                                    |              |
| a. Select your transportation method(s)<br>b. Enter the following information in the '                                                                                                    | To Work" and "Emm Work" music) of earl                                                                                                    | transportation method:                                                                                                    |                |                                                                                                    |              |
| a. Select your transportation method(s)<br>b. Enter the following information in the "<br>I. Name of Company for your met<br>II. Daily or Monthly Expense                                                                                                    | thod of transportation (Metro, BART, Subv                                                                                                    | vay)                                                                                                    |                |                                                                                                    |              |
| iii. Number of days you routinely w<br>c. If you purchase a Monthly pass, divide<br>d. The Total Monthly Expense value auto                                                                                                    |                                                                                                    |                                                                                                    | se column.     |                                                                                                    |              |
| <li>d. The Total Monthly Expense value auto<br/>"Reason for Certification:</li>                                                                                                    | Rate Change                                                                                                    |                                                                                                    |                | ~                                                                                                    |              |
| Civilan Wiltary: •                                                                                                    |                                                                                                    |                                                                                                    |                | ~                                                                                                    |              |
| Work Status:                                                                                                    | CMLIAN Full Time                                                                                                    |                                                                                                    |                | ~                                                                                                    |              |
| WAX SHUS.                                                                                                    | Portine                                                                                                    |                                                                                                    |                | •                                                                                                    |              |
| G Transit Benefit Transportation Meth                                                                                                    | ods                                                                                                    |                                                                                                    |                |                                                                                                    |              |
| Always follow your Agency work schedule pr                                                                                                    | olicy for specific guidance on the Days pe                                                                                                    | Month entry.                                                                                                    |                |                                                                                                    |              |
| Defined work schedule examples:<br>• If you work a Basic schedule of 8-hour                                                                                                    | is per day, the average amount of 20 Day                                                                                                    | s can be entered into the Davs pe                                                                                                    | r Month column |                                                                                                    |              |
| <ul> <li>If you work a Flex Schedule of 9-hours</li> <li>If you work a Compressed schedule of</li> </ul>                                                                                                    | s per day, the average amount of 18 Days<br>if 10-hour days, the average amount of 16                                                                                                    | can be entered into the Days per<br>Days can be entered into the Day                                                                                                    | Month column   | umo                                                                                                    |              |
| <ul> <li>If you telecommute or work part time,</li> </ul>                                                                                                    | enter the number of days you actually cor                                                                                                    | mmute to/from work                                                                                                    |                |                                                                                                    |              |
|                                                                                                    |                                                                                                    | ansportation methods:<br>al Other Method Vanpool                                                                                                    |                |                                                                                                    |              |
|                                                                                                    | Bus Other Bus Ra                                                                                                    | al Other Method Vanpool                                                                                                    |                |                                                                                                    |              |
| Bus to Work:                                                                                                    | BTW                                                                                                    | \$ 4.50                                                                                                    | 16             | \$ 72                                                                                                    |              |
|                                                                                                    | Name of Company                                                                                                    | Daily Expense                                                                                                    | Days per Mo    | nth Monthly E                                                                                                    | xpense       |
| Bus from Work:                                                                                                    | BFW                                                                                                    | \$ 4.50                                                                                                    | 16             | \$ 72.                                                                                                    |              |
| ous rom work.                                                                                                    | Name of Company                                                                                                    | S 450<br>Daily Expense                                                                                                    | Days per Mo    |                                                                                                    |              |
|                                                                                                    |                                                                                                    |                                                                                                    |                |                                                                                                    |              |
| Every Transit Benefit Program Participan<br>month to reflect the actual cost of their h                                                                                                    | t is responsible to adjust the amount o                                                                                                    | f their transit benefit each                                                                                                    | Total Mor      | thly Expense: \$ 14                                                                                              | K.00         |
| month to renect the actual cost of their hi                                                                                                    | ome to work commute.                                                                                                    |                                                                                                    |                |                                                                                                    |              |
| C Transit Benefit Program Application                                                                                                    |                                                                                                    |                                                                                                    |                |                                                                                                    |              |
|                                                                                                    |                                                                                                    |                                                                                                    |                |                                                                                                    |              |
|                                                                                                    | Disapprovi                                                                                                    | ed Reason: trace                                                                                                    |                |                                                                                                    |              |
| 'identifier: O                                                                                                    |                                                                                                    |                                                                                                    |                |                                                                                                    |              |
| Name:                                                                                                    | TESTON                                                                                                    | TRACEY                                                                                                    |                |                                                                                                    |              |
|                                                                                                    | (Last)                                                                                                    | (First)                                                                                                    |                |                                                                                                    |              |
| Email Address:                                                                                                    | Tracey.Teston@fdic.gov                                                                                                    |                                                                                                    | Vork Phone: 🛛  | (410) 555-4654                                                                                                   |              |
| "Common identifier: O                                                                                                    | 3435DF8D                                                                                                    |                                                                                                    |                |                                                                                                    |              |
| Federal Deposit Insurance Corporation                                                                                                    |                                                                                                    |                                                                                                    |                |                                                                                                    |              |
| "Select Your Agency: O                                                                                                    | FDIC                                                                                                    |                                                                                                    | "Region: 😜     | DC                                                                                                    |              |
|                                                                                                    |                                                                                                    |                                                                                                    |                |                                                                                                    |              |
| (Admin: 0                                                                                                    |                                                                                                    |                                                                                                    |                |                                                                                                    |              |
| 'Admin: 🜖                                                                                                    | DC<br>Populates from Select Your Agency                                                                                                    |                                                                                                    | ~              |                                                                                                    |              |
|                                                                                                    |                                                                                                    |                                                                                                    | ~              |                                                                                                    |              |
| *Admin: •                                                                                                    |                                                                                                    | ting Code                                                                                                    | V<br>Select.   |                                                                                                    |              |
|                                                                                                    | Populates from Select Your Agency<br>Click the Select button to select Account                                                                                                    |                                                                                                    | ♥<br>Select.   | \$ 144.00                                                                                                    |              |
|                                                                                                    | Populates from Select Your Agency                                                                                                    |                                                                                                    | V<br>Seect.    | 5 144.00                                                                                                    |              |
|                                                                                                    | Populates from Select Your Agency<br>Click the Select button to select Accoun<br>I certify that my usual monthly Transit<br>This field is automatically calculated                                                                                                    | commuting costs are: 0                                                                                                    | Select.        |                                                                                                    |              |
|                                                                                                    | Populates from Select Your Agency<br>Click the Select button to select Account<br>I certify that my usual monthly Transit                                                                                                    | commuting costs are: •                                                                                                    | Select         | ily understand I will be resp                                                                                    |              |
| Accounting Code: O                                                                                                    | Populates from Select Your Agency<br>Click the Select button to select Account<br>I certify that my usual monthly Transit:<br>This field is automatically calculated<br>  acknowledge my commuting costs:<br>- paying taxes on the amount I use the amount I use the                                                                                                    | commuting costs are: •                                                                                                    | Select         | ily understand I will be resp                                                                                    |              |
| Accounting Code: O                                                                                                    | Populates from Select Your Agency<br>Click the Select button to select Account<br>I certify that my usual monthly Transit:<br>This field is automatically calculated<br>  acknowledge my commuting costs:<br>- paying taxes on the amount I use the amount I use the                                                                                                    | commuting costs are: •                                                                                                    | Select         | ily understand I will be resp                                                                                    |              |
| Accounting Code: 0                                                                                                    | Populates from Belect Your Agency Click the Select button to select Account I certify that my usual monthly Transit This field is automatically calculated O I actionatedge my commuting costs paying taxes on the amount is use that O I do not want my monthly funded cor                                                                                                    | commuting costs are: •                                                                                                    | Select         | By understand I will be resp<br>dory tax free limit.                                                             |              |
| Accounting Cash; Q<br>Work Information<br>Work Address:<br>Work Cay:                                                                                                    | Populaties from litelect Your Agency<br>Click the Select Justice Is select Account<br>Leeting had my social monthly Taxesiat<br>the field a automatic group constrainty cause<br>of a selected selection of the selection of the<br>participant selection of the selection of the selection<br>of the net water my monthly funded con<br>Intelligible Click Court                                                                                                    | commuting costs are:                                                                                                    | Select         | ily understand I will be resp<br>dory tax free limit.                                                            |              |
| Accounting Cash; Q<br>Work Information<br>Work Address:<br>Work Cay:                                                                                                    | Propulaties from failed Yoar Approx<br>Ceck the Talend Solidon to select Account<br>is certify that my usual anotherity Tanant<br>is certify that my usual anotherity Tanant<br>to make a submatical ceckularia<br>on page and tases on the amount of use the<br>one of the selection of the certify funded cor<br>Is well-excited to count<br>Index-Index Count<br>Index-Index Count                                                                                                    | commuting costs are:                                                                                                    | Select         | By understand I will be resp<br>dory tax free limit.                                                             |              |
| Accounting Cash; Q<br>Work Information<br>Work Address:<br>Work Cay:                                                                                                    | Populaties from litelect Your Agency<br>Click the Select Justice Is select Account<br>Leeting had my social monthly Taxesiat<br>the field a automatic group constrainty cause<br>of a selected selection of the selection of the<br>participant selection of the selection of the selection<br>of the net water my monthly funded con<br>Intelligible Click Court                                                                                                    | commuting costs are:                                                                                                    | Select         | By understand I will be resp<br>dory tax free limit.                                                             |              |
| Accounting Code O<br>Work Information<br>Work Advence:<br>Work Cog:<br>Tecedonces Information                                                                                                    | Propulaties from failed Yoar Approx<br>Ceck the Talend Solidon to select Account<br>is certify that my usual anotherity Tanant<br>is certify that my usual anotherity Tanant<br>to make a submatical ceckularia<br>on page and tases on the amount of use the<br>one of the selection of the certify funded cor<br>Is well-excited to count<br>Index-Index Count<br>Index-Index Count                                                                                                    | commuting costs are:                                                                                                    | Select         | By understand I will be resp<br>dory tax free limit.                                                             |              |
| Accounting Code O<br>Work Information<br>Work Advence:<br>Work Cog:<br>Tecedonces Information                                                                                                    | Propulations from failed Yoar Appensy.                                                                                                    | commuting costs are:                                                                                                    | Select         | By understand I will be resp<br>dory tax free limit.                                                             |              |
| Accounting Costs O<br>Work Information<br>Work Cost<br>Residence Information<br>'Address<br>'Soy:                                                                                                    | Pepulaties toon lattice! Your Approx<br>Cet the Schede lattice to soles of Account<br>Cetters has in your and modely Trainest<br>This field a submarkfully calculate!                                                                                                    | entermoliting costs are: 0 are show the current \$15:00 tills are are an entermolitik to exceed the current and the term muturing benefit to exceed the current entermolitik to exceed the current entermolitik to exceed the curre                                                                                                    | Select         | ily understand I will be resp<br>tory tax free limit.<br>"Work Zip: 52847                                        |              |
| Accessing Code O<br>Work Information<br>Work Coge<br>Testidence Information<br>- Valuese<br>- Coge<br>- Coge                                                                                                    | Populaties toon lateled Yoar Appeny<br>Citck the lateled button to select Account<br>Cards that index a summarically cardinal and the first<br>Test that a summarically cardinal and the first<br>or a standard dig in growning to the annound is and<br>the state summarical or and the state of the annound is and<br>and state summarical and the state of the state of the annound is and<br>and state summarical and the state of the state of                                                                                               | economyclog costs are 0<br>are above the covers \$1500 bits are<br>exceeded. His covers to the sin<br>multiple benefit to exceed the con-<br>muting benefit to exceed the con-<br>muting benefit to exceed the con-<br>text to exceed the con-<br>text to exce | Select.        | Wy understand I will be resp<br>tory tax free land:<br>"Week Zep: 528-7<br>"Zep: 55555                           | onsibile for |
| Accounting Costs O<br>Work Information<br>Work Cost<br>Residence Information<br>'Advance<br>'Soy:                                                                                                    | Propulsies train failed Yoar Approv.  Let the Taket button to save A Account Cectry that my water amongst for a Count of Count of                                                                                                    | economyclog costs are 0<br>are above the covers \$1500 bits are<br>exceeded. His covers to the sin<br>multiple benefit to exceed the con-<br>muting benefit to exceed the con-<br>muting benefit to exceed the con-<br>text to exceed the con-<br>text to exce | Select         | ity understand I will be resp<br>tory tax free limit.<br>"Wenk Zip: 525-7<br>"Zip: 55555<br>Jacoretin Ketschall. | onsibile for |
| Accessing Code O<br>Work Information<br>Work Coge<br>Testidence Information<br>- Valuese<br>- Coge<br>- Coge                                                                                                    | Populaties toon lateled Yoar Appeny<br>Citck the lateled button to select Account<br>Cards that index a summarically cardinal and the first<br>Test that a summarically cardinal and the first<br>or a standard dig in growning to the annound is and<br>the state summarical or and the state of the annound is and<br>and state summarical and the state of the state of the annound is and<br>and state summarical and the state of the state of                                                                                               | economyclog costs are 0<br>are above the covers \$1500 bits are<br>exceeded. His covers to the sin<br>multiple benefit to exceed the con-<br>muting benefit to exceed the con-<br>muting benefit to exceed the con-<br>text to exceed the con-<br>text to exce | Select.        | Wy understand I will be resp<br>tory tax free land.<br>"Week Zep: 528-7<br>"Zep: 55555                           | onsibile for |
| Accounting Code O<br>Work Information<br>Work Information<br>Testedence Information<br>- Stateset<br>- Cape                                                                                                    | Propulation toom factors Vour Approx.  Cites the bacters building to search Account  Cites the bacters building to constant Account  Cites that automatically calculated  Cites that automatically calculated  Cites that automatically c                                                                                                    | exampling costs are 0 are above the current 5100 Di lare are access the current 5100 Di lare are access the current take the curr working benefit to exceed the curr works take:                                                                                                    | Select.        | Wy understand I will be resp<br>dory tax free mut.                                                               | onsibile for |
| Accounting Cash O<br>Work Information<br>Work Information<br>Work Cash:<br>"Work Cash:<br>"Second Cash:<br>"Second Cas | Propulation tool Interest Yoar Appensy<br>Lets the Extent bulkow to select Account<br>Letter that may used anothing Transit<br>This first a automatically calculated<br>I advanced togs my commenting cases<br>I advanced togs my commenting cases<br>I advanced toget my commenting cases<br>I advanced togs my commenting cases<br>I advanced toget my commenting cases<br>I advanced toget my commenting cases<br>I advanced | eventuality center 11 20 20 16 and 20 20 20 20 20 20 20 20 20 20 20 20 20                                                                                                    | Select.        | Wy understand I will be resp<br>dory tax free mut.                                                               | onsibile for |
| Accessing Casir O<br>Work Information<br>Water Antenne<br>Testadence Information<br>'Materia<br>'Say<br>Approver Information                                                                                                    | Propulsies trans failed Yoar Approx<br>Ceck the Taken's builden to salest Accura<br>Ceck the Taken's builden to salest Accura<br>Ceck the Taken's builden to salest Accura<br>(Ceck the Taken's Builden to salest<br>International Ceck Ceck Ceck<br>International Ceck Ceck Ceck<br>International Ceck Taken's Salest<br>Ceck the Salest Taken's Salest<br>International Ceck Ceck Ceck Ceck<br>International Ceck Ceck Ceck Ceck<br>International Ceck Ceck Ceck Ceck<br>International Ceck Ceck Ceck Ceck<br>International Ceck Ceck Ceck Ceck Ceck<br>International Ceck Ceck Ceck Ceck Ceck<br>International Ceck Ceck Ceck Ceck Ceck Ceck<br>International Ceck Ceck Ceck Ceck Ceck Ceck Ceck Ceck                                                                                                    | eventuality center 11 20 20 16 and 20 20 20 20 20 20 20 20 20 20 20 20 20                                                                                                    | Select.        | Wy understand I will be resp<br>dory tax free mut.                                                               | onsibile for |
| Mark Information<br>Wark Information<br>Wark Anteress<br>Wark Core<br>Agreewer Information<br>Agreewer Information<br>Agreewer Information                                                                                                    | Propulsies from failed Yoar Approv.  Lesk the Taleed balance to select Account is certify that my usual anomality. Tanalat Tam for all a automatical or calculate  Lesk to Taleed a set of the amount of the anomality of the original  Lesk to the taleed of the amount of the original  Elsk tertification count  Elsk tertification count  Elsk tertification cou                                                                                                    | eventuality center 11 20 20 16 and 20 20 20 20 20 20 20 20 20 20 20 20 20                                                                                                    | Select.        | Wy understand I will be resp<br>dory tax free mut.                                                               | onsibile for |
| Accounting Cards IP<br>Work Information<br>Work Information<br>Work Card<br>Residence Information<br>Card<br>Card<br>Card<br>Card<br>Card<br>Card<br>Card<br>Card                                                                                                    | Propulation tool Interest Yoar Appensy<br>Lets the Extent bulkow to select Account<br>Letter that may used anothing Transit<br>This first a automatically calculated<br>I advanced togs my commenting cases<br>I advanced togs my commenting cases<br>I advanced toget my commenting cases<br>I advanced togs my commenting cases<br>I advanced toget my commenting cases<br>I advanced toget my commenting cases<br>I advanced | eventuality center 11 20 20 16 and 20 20 20 20 20 20 20 20 20 20 20 20 20                                                                                                    | Select.        | Wy understand I will be resp<br>dory tax free mut.                                                               | onsibile for |
| Verk information<br>Work information<br>Work information<br>Residence information<br>"visces:<br>Approver information<br>"visces: 0                                                                                                    | Propulsies tool failed Yoar Approv.  Levels for their bottom to select Account is certify that my usual anomatical carculated  Levels for their an anomatical carculated  Levels and their my monthly funded cor  Levels and the my monthly funded cor  Levels and the my monthly funded cor  Levels and t                                                                                                    | eventuality center 11 20 20 16 and 20 20 20 20 20 20 20 20 20 20 20 20 20                                                                                                    | Select.        | Wy understand I will be resp<br>dory tax free mut.                                                               | onsibile for |
| Accounting Cards IP<br>Work Information<br>Work Information<br>Work Card<br>Residence Information<br>"Work Work Card<br>"Card<br>"Approvant Information<br>"Approvant Information"<br>"Approvant Information<br>"Approvant Information"                                                                                                    | Propulsies tool failed Yoar Approv.  Levels for their bottom to select Account is certify that my usual anomatical carculated  Levels for their an anomatical carculated  Levels and their my monthly funded cor  Levels and the my monthly funded cor  Levels and the my monthly funded cor  Levels and t                                                                                                    | eventuality center 11 20 20 16 and 20 20 20 20 20 20 20 20 20 20 20 20 20                                                                                                    | Select.        | Wy understand I will be resp<br>dory tax free mut.                                                               | onsibile for |

Figure 42: Disapproved Transit Benefit Application Worksheet

- The reason the application was disapproved is displayed at the top of the Transit Benefit Application Worksheet and the Transit Benefit Program Application.
- The information the applicant entered when the application was submitted is displayed. Make the required corrections and resubmit the application by clicking the **Continue** button.

Click the **Delete Application and Start Over** button to delete the existing application. Doing this will revert the application back to the last submitted application. If this is your first application using this system, only the Profile information will display.

# APPENDIX A: SMARTRIP CARD INSTRUCTIONS

For SmartBenefit Participants: Purchase and Register a SmarTrip® card

SmarTrip® card usage is mandatory for all participants in the National Capital Region.

- Purchase a SmarTrip® Card This is a reloadable electronic fare card. Using a reloadable card supports government initiatives to support and improve the environment through more sustainable practices.
- a. You can purchase at a Metro Sales Store, Station Kiosk (these are located in Stations where parking is available, a Commuter Store and many retail establishments.

**Note:** Look here for more information on locations: http://www.wmata.com/fares/purchase/where.cfm

• You can also purchase a SmarTrip® Card on line: <u>http://www.wmata.com/fares/purchase/</u>

**Note:** An online order requires you to provide a shipping address which must match the billing address on line with your credit card provider.

Create a Personal Account to register your SmarTrip® Card. You must register your SmarTrip® card with WMATA in order to receive your transit benefit electronically. Registration may take up to 48 hours to be reflected in the WMATA system. An additional benefit of registering your card is to protect the funds on the card. If lost or stolen you may cancel the card. After you replace your SmarTrip® card, you can transfer the funds to the new card.

- Register your SmarTrip® card here: https://SmarTrip.wmata.com/Registration/Register.aspx
- You must indicate the type of card by matching the serial number on the back with the pattern that is circled below:

| Card Type #1: 🔘 | see mbum bo: WMWTA, 600 Filth: Strest, N.W.<br>D.C. 20001<br>wrTho: and SmartBerefice: loops<br>of the stateward markes of VMMTA. 012345678 C3DW803 |
|-----------------|----------------------------------------------------------------------------------------------------|
|                 | serial number                                                                                                    |
| Card Type #2: 🔘 | Bise return to: WNATA, SOD Fifth Street, N.W.                                                                                                    |
|                 | writing and Strandsmitter ingest 012345678 3 C3DW803                                                                                                |
|                 | serial number check sum                                                                                                    |
| Card Type #3: 🔘 | e return to: WMATA, 600 Fifth Street, N.W.<br>LC. 20001                                                                                             |
|                 | Trig" and SmartBenefits' logos<br>trade/service marks of WMATA. C3DW017 0020 0001 5644 364 6                                                        |
|                 | serial number                                                                                                    |
| Card Type #4: 🔘 | return to: WMATA, 600 Fifth Street, N.W.<br>. 20001                                                                                                 |
|                 | of and SmartBenefits' logos<br>stelleevice marks of WMATA. GD1137 0167 0693 4564 7992 9601                                                          |
|                 | serial number                                                                                                    |

TIP 1: Enlarge the number on a Xerox machine and attach to your application

TIP 2: If your SmarTrip® (or CharmCard) serial number is fewer than nine (9) digits, you need to add zero(s) to the front to make it nine (9) digits.